# cisco.

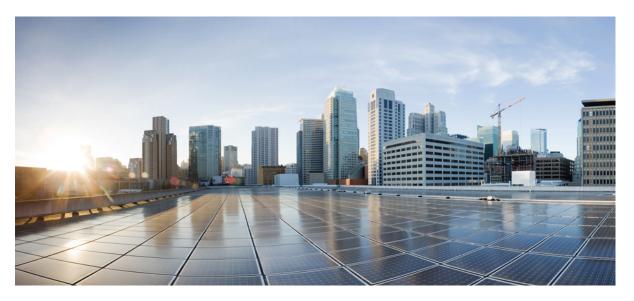

### **Cisco ASR 920 Series Aggregation Services Router Hardware** Installation Guide

First Published: 2023-08-04 Last Modified: 2017-05-05

### **Americas Headquarters**

Cisco Systems, Inc. 170 West Tasman Drive San Jose, CA 95134-1706 USA http://www.cisco.com Tel: 408 526-4000 800 553-NETS (6387) Fax: 408 527-0883 © 2015–2023 Cisco Systems, Inc. All rights reserved.

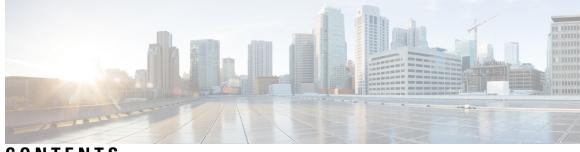

CONTENTS

#### CHAPTER 1

### Cisco ASR 920 Series Aggregation Services Router Overview 1

|           | Cisco ASR 920 Router Features 1                                   |
|-----------|-------------------------------------------------------------------|
|           | GigabitEthernet Copper Ports 1                                    |
|           | GE SFP Ports <b>2</b>                                             |
|           | SFP+ Ports 2                                                      |
|           | Limitation 6                                                      |
|           | External Interfaces 7                                             |
|           | Network Interfaces 7                                              |
|           | Network Timing Interfaces 7                                       |
|           | External Alarm Inputs 7                                           |
|           | Management Interfaces 7                                           |
|           | Power Supply and Fans 8                                           |
|           | Check LED Indicators 10                                           |
|           | Online Insertion and Removal 13                                   |
|           | Licensing the Cisco ASR 920 Router 14                             |
| CHAPTER 2 |                                                                   |
|           | Safety Guidelines 15                                              |
|           | Standard Warning Statements 15                                    |
|           | Safety Guidelines for Personal Safety and Equipment Protection 16 |
|           | Safety Precautions for Module Installation and Removal <b>17</b>  |
|           | Safety with Electricity <b>17</b>                                 |
|           | Power Supply Considerations <b>21</b>                             |
|           | Preventing ESD Damage <b>21</b>                                   |
|           | Site Planning 22                                                  |
|           | General Precautions 22                                            |

| Site Planning Checklist 22                             |
|--------------------------------------------------------|
| Site Selection Guidelines 22                           |
| Environmental Requirements 23                          |
| Physical Characteristics 23                            |
| Air Flow Guidelines 23                                 |
| Airflow Guidelines for ETSI Rack Installation 24       |
| Floor Loading Considerations 24                        |
| Site Power Guidelines 24                               |
| Electrical Circuit Requirements 25                     |
| Site Cabling Guidelines 25                             |
| Asynchronous Terminal Connections 26                   |
| Interference Considerations 26                         |
| Rack-Mounting Guidelines 27                            |
| Precautions for Rack-Mounting 27                       |
| Rack Selection Guidelines 27                           |
| Equipment Rack Guidelines 28                           |
| Installation Checklist 29                              |
| Creating a Site Log <b>29</b>                          |
| Receiving the Cisco ASR 920 Series Router <b>30</b>    |
| Chassis-Lifting Guidelines 31                          |
| Tools and Equipment <b>31</b>                          |
| Unpacking and Verifying the Shipped Contents 31        |
|                                                        |
| Installing the Cisco ASR 920 Series Router 33          |
| Prerequisites 33                                       |
| Installing the Router in a Rack <b>33</b>              |
| Installing the Chassis Brackets 34                     |
| Installing the Router Chassis in the Rack <b>37</b>    |
| Attaching the Cable Guides 38                          |
| Wall Mounting the Router 40                            |
| Attaching the Brackets to the Router for Wall-Mounting |
| Mounting the Router on the Wall <b>41</b>              |
| Install the AC Power Cables <b>43</b>                  |
| Install the DC Power Supply 45                         |
|                                                        |

I

40

CHAPTER 3

Power on the Device 48 Connect SFP Modules 48 Install SFP Modules 49 Remove SFP Modules 50 Connect Gigabit Ethernet Ports 51 Connect to SFP Modules 52 Connect Fiber Optic SFP Modules 52 Install the Chassis Ground Connection 53 Power Connection Guidelines 55 Guidelines for DC-Powered Systems 55 Guidelines for AC-Powered Systems 55 Prevent Power Loss 56 Activate DC Power Supply 56 Activate AC Power Supply 56 Connect Chassis to Network 57 Connecting Console Cables 57 Connecting to the USB Serial Port Using Microsoft Windows 57 Connecting to the Console Port Using Mac OS X 58 Connecting to the Console Port Using Linux 59 Installing the Cisco USB Device Driver 59 Uninstalling the Cisco USB Driver 60 Connect to the EIA Console Port 60 Connect a Management Ethernet Cable 62 Install and Remove SFP and SFP+ Modules 62 Connecting a USB Flash Device 62 Removing a USB Flash Device 63 Connecting Timing Cables 64 Connecting a Cable to the BITS Interface 64 Connecting Cables to a GPS Interface 64 Connect Cable to Copper Gigabit Ethernet Port 65 Connect Cables to SFP Modules 65 Connector and Cable Specifications 65

CHAPTER 4 Configure the Device 67

CHAPTER 5

CHAPTER 6 Site Log 81

### CHAPTER 7 Supported SFPs and PIDs 83 Supported SFPs 83

Supported PIDs 84

Check Alarm Conditions 80

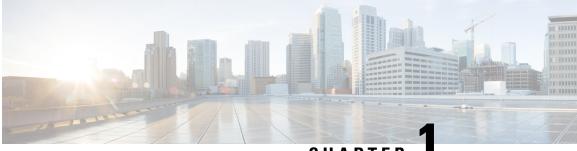

### CHAPTER

## Cisco ASR 920 Series Aggregation Services Router Overview

The Cisco ASR 920 Series Aggregation Services Router is a family of fixed configuration routers that enables Service Providers to provide business, residential, and mobile access services to their users. It is the Carrier Ethernet access platform providing Ethernet services.

The Cisco ASR 920 routers complement and extend Cisco's current and planned Carrier Ethernet routing portfolio providing a cost optimized, and extended temperature range access platform.

The Cisco ASR 920 routers do not have high availability features.

Cisco ASR 920 Router Features, on page 1

### **Cisco ASR 920 Router Features**

The Cisco ASR 920 family of routers includes:

- ASR 920-Indoor version [ASR-920-12CZ-A / ASR-920-12CZ-D]—This sub-family has fixed ENET interfaces (12 x 1GE + 2 x 10GE or 2 x 1GE or any combinations of 1 GE and 10 GE among the two ports available) and dual power supplies (AC/DC).
- ASR 920-Compact version [ASR-920-4SZ-A / ASR-920-4SZ-D]—This sub-family of routers have a compact form factor and configurable ports: 4 x 1 GE or 4 x 10 GE or any combinations of 1 GE and 10 GE among the four ports available. In addition, there are 2 x 1 GE copper ports available.

The following table provides snapshot of the number and type of supported ports:

| ASR 920 Sub-family              | 1 GE Port | 10 GE Port     | Type of 1 GE Port | Type of 10 GE Port          |
|---------------------------------|-----------|----------------|-------------------|-----------------------------|
| ASR-920-12CZ-A / ASR-920-12CZ-D | 12        | 2 <sup>1</sup> | 8 Combo + 4 SFP   | Built in 2 SFP+ (dual rate) |
| ASR-920-4SZ-A / ASR-920-4SZ-D   | 2         | 4 <sup>1</sup> | 2 Copper          | Built in 4 SFP+ (dual rate) |

<sup>1</sup> Each port can operate at either 1G or 10 G.

### GigabitEthernet Copper Ports

Fixed copper GigabitEthernet (GE) interfaces are provided through standard RJ-45 connectors. These ports support the following features:

- Standard 10/100/1000Base-T/TX operation with forced or auto-negotiation for speed and duplex.
- · Automatic crossover (auto-MDIX) for straight-through and crossover connections.
- Pause flow control as defined by the 802.3x standard.
- Frame size of 9216 bytes.
- Synchronous ENET operation that provides its recovered receive clock as an input clock source for the SETS as well as uses the system-wide reference clock to derive its transmit clock.

### **GE SFP Ports**

The GE SFP ports support the following features:

- 100Base-FX and 1000Base-X SFP modules.
- Digital optical monitoring as specified by the SFP.
- Any mix of SFPs is supported unless specifically noted.

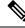

Note

Only six Smart SFPs are supported on the router.

- Pause flow control as defined by the 802.3x standard.
- Frame size of 9216 bytes.
- Synchronous ENET operation that provides its recovered receive clock as an input clock source for the SETS as well as uses the system-wide reference clock to derive its transmit clock.

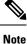

Copper based SFPs and Smart SFPs do not support synchronous ENET operations.

### SFP+ Ports

The SFP+ ports support the following features:

- Digital optical monitoring as specified by the optical transceiver module.
- Any mix of SFPs is supported unless specifically noted.
- Pause flow control as defined by the 802.3x standard.
- Frame size of 9216 bytes.
- Smart SFPs do not support synchronous ENET operations

The following figures show the port numbering for the Cisco ASR 920 router:

#### Figure 1: Front Panel of Cisco ASR-920-12CZ-A Route

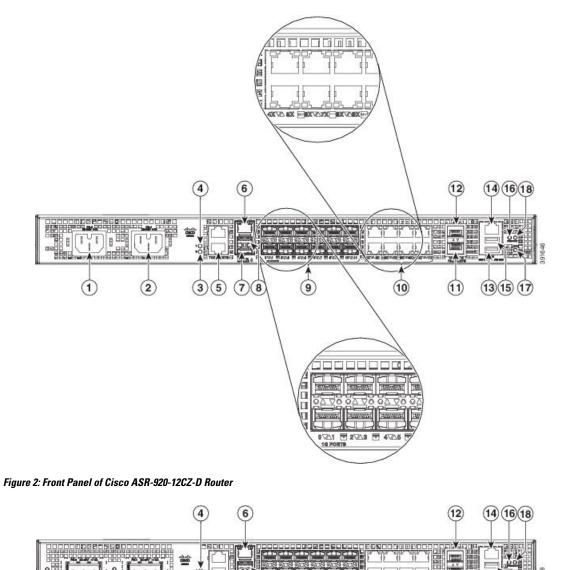

|                                 |                                                        | (1 | 0 (1) (13(15)(17)     |
|---------------------------------|--------------------------------------------------------|----|-----------------------|
| 1                               | Power Supply 0 (AC or DC)                              | 10 | Eight Copper port     |
| 2                               | Power Supply 1(AC or DC)                               | 11 | 1G/10G Dual Rate port |
| 3 Power Supply 0 LED (AC or DC) |                                                        |    | 1G/10G Dual Rate port |
| 4                               | Power Supply 1 LED (AC or DC)                          | 13 | USB Console port      |
| 5                               | RJ-48 slots for BITS (upper slot) and ToD (lower slot) | 14 | Alarm port            |
| 6                               | Management port                                        | 15 | USB Memory port       |

| 1                                   | Power Supply 0 (AC or DC)                                                                       |  |    | Eight Copper port              |
|-------------------------------------|-------------------------------------------------------------------------------------------------|--|----|--------------------------------|
| 7                                   | Console port (TIA/EIA-232F)                                                                     |  |    | Board power LED                |
| 8                                   | Auxiliary Console port                                                                          |  |    | Zero Touch Provisioning button |
| 9 4x1GE SFP + 8x1GE SFP combo ports |                                                                                                 |  | 18 | System Status LED              |
|                                     | <b>Note</b> Port 0 is located at the bottom left, port 1 is located at the top left, and so on. |  |    |                                |

Figure 3: Front Panel of Cisco ASR-920-4SZ-A Router

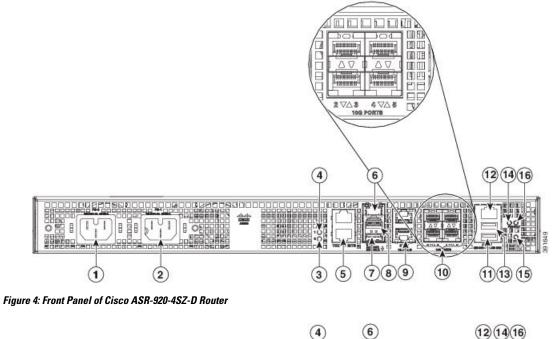

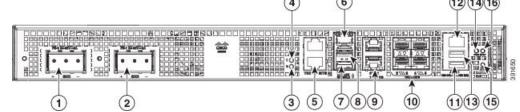

| 1 | Power Supply 0 (AC or DC)     | 9  | 2 1GE Copper ports                                                                       |  |
|---|-------------------------------|----|------------------------------------------------------------------------------------------|--|
| 2 | Power Supply 1 (AC or DC)     | 10 | Four 1G/10G Dual Rate Ports                                                              |  |
|   |                               |    | Note Port 2 is located at the bottom left, port 3 is located at the top left, and so on. |  |
| 3 | Power Supply 0 LED (AC or DC) | 11 | USB Console port                                                                         |  |
| 4 | Power Supply 1 LED (AC or DC) | 12 | Alarm port                                                                               |  |

| 1 | Power Supply 0 (AC or DC)                              | 9  | 2 1GE Copper ports             |
|---|--------------------------------------------------------|----|--------------------------------|
| 5 | RJ-48 slots for BITS (upper slot) and ToD (lower slot) | 13 | USB Memory port                |
| 6 | Management port                                        | 14 | Board power LED                |
| 7 | Console port (TIA/EIA-232F)                            | 15 | Zero Touch Provisioning button |
| 8 | Auxiliary Console port                                 | 16 | System Status LED              |

The table below describes the other features of Cisco ASR-920-12CZ (AC and DC) and Cisco ASR-920-4SZ (AC and DC) Routers.

| Specification                      | ASR-920-12CZ-A/ASR-920-12CZ-D | ASR-920-4SZ-A/ASR-920-4SZ-D |
|------------------------------------|-------------------------------|-----------------------------|
| DimensionWidth x Depth<br>x Height | 17.5 x 9.25 x 1.75 inches     | 15.5 x 9.25 x 1.75 inches   |
| Weight                             | ASR-920-12CZ-A: 3.80 kg       | ASR-920-4SZ-A: 3.50 kg      |
|                                    | ASR-920-12CZ-D: 3.54 kg       | ASR-920-4SZ-D: 3.22 kg      |
| Rack Unit                          | One RU                        | One RU                      |
| Airflow                            | Front to back                 | Front to back               |
| Cable access                       | Front cable access            | Front cable access          |
| System throughput                  | 32 Gbps                       | 42 Gbps                     |
| Power Supply                       |                               |                             |
| Modularity                         | None                          | None                        |
| Redundant                          | Yes                           | Yes                         |
| AC                                 | Yes                           | Yes                         |
| Power Specification                | 115 W                         | 105 W                       |
| DC                                 | Yes                           | Yes                         |
| Power Specification                | 110 W                         | 105 W                       |

| Specification         | ASR-920                                                                        | -12CZ-A/ASR-920-12CZ-D                                                                                                    | ASR-920-4SZ-A/ASR-920-4SZ-D                                                                                                    |                                                                                                    |  |
|-----------------------|--------------------------------------------------------------------------------|----------------------------------------------------------------------------------------------------|----------------------------------------------------------------------------------------------------|----------------------------------------------------------------------------------------------------|--|
| Operating Temperature | -40° C to                                                                      | o 70° C                                                                                                    | -40° C to 70° C                                                                                                    |                                                                                                    |  |
|                       | Note When using Smart SFPs,<br>the systems should not<br>operate beyond 40° C. |                                                                                                    | Note                                                                                                    | When using Smart SFPs,<br>the systems should not<br>operate beyond 40° C.                                                                                        |  |
|                       | Note                                                                           | The temperature range will<br>vary for supported<br>SFP/SFP+ installed on the<br>router. See the<br>corresponding SFP/SFP+<br>documentation for more<br>details. | Note                                                                                                    | The temperature range<br>will vary for supported<br>SFP/SFP+ installed on the<br>router. See the<br>corresponding SFP/SFP+<br>documentation for more<br>details. |  |
| Alarms                | (nor<br>• LEI                                                                  | arm dry contact inputs<br>rmally open)<br>D indicators for critical, major<br>minor alarms                                                                       | <ul> <li>4 alarm dry contact inputs<br/>(normally open)</li> <li>LED indicators for critical, major<br/>and minor alarms</li> </ul> |                                                                                                    |  |
| TDM Support           | None                                                                           |                                                                                                    | None                                                                                                    |                                                                                                    |  |
| Mounting option       | inch<br>• ETS<br>• Wal                                                         | nt or rear rail 19 inches or 23<br>nes<br>SI 300 mm cabinet<br>1 Mount (with only side mount<br>on).                                                             | incl<br>• ETS<br>• Wa                                                                                                    | nt or rear rail 19 inches or 23<br>hes<br>SI 300 mm cabinet<br>Il Mount (with only side mount<br>ion)                                                            |  |
|                       | Note                                                                           | For more information, see<br>Wall Mounting the Router                                                                                                    | Note                                                                                                    | For more information, see<br>Wall Mounting the<br>Router.                                                                                                    |  |
| Port Configuration    | 12x1G a                                                                        | nd 2x10G/1G ports                                                                                                    | 2x1G an                                                                                                    | d 4x10G/1G ports                                                                                                    |  |
| Port Numbering        | 4x1G SF                                                                        | P – Port [0:3]                                                                                                    | 2x1G Co                                                                                                    | opper – Port [0:1]                                                                                                    |  |
|                       | 8x1G Co                                                                        | ombo – Port [4:11]                                                                                                    | 4x10G -                                                                                                    | - Port [2-5]                                                                                                    |  |
|                       | 2x10G-                                                                         | Port [12-13]                                                                                                    |                                                                                                    |                                                                                                    |  |
| Combo Ports           | Ports 4 to                                                                     | o 11 are combo ports                                                                                                    | No com                                                                                                    | bo ports                                                                                                    |  |
| Copper Port LEDs      | Link/Activity/Duplex LED indication                                            |                                                                                                    | Link/Activity/Duplex LED indication                                                                                                 |                                                                                                    |  |
| Temperature Sensors   | Four temperature sensors                                                       |                                                                                                    | Three temperature sensors                                                                                                    |                                                                                                    |  |
| BITS/ToD              | External                                                                       | External ports for BITS/TOD                                                                                                    |                                                                                                    | External ports for BITS/TOD                                                                                                    |  |

### Limitation

When a P router acts as a mid-node and has a multicast receiver connected to it, for a default Multicast Distribution Tree (MDT), the packets that reach the multicast receiver from the ingress Provider Edge (PE)

receive Experimental Bits (EXP). But, marking is lost when the same stream egresses out from the P router towards another PE router that has the same multicast receiver connected to it.

### **External Interfaces**

The Cisco ASR 920 routers have these external physical interfaces on the front panel:

### **Network Interfaces**

The network interfaces are provided through these fixed ports:

- GE SFP ports—supports 100/1000 modes
- GE Copper RJ-45 ports—supports 10/100/1000 operation
- 10GE SFP+—supports 10G/1G mode depending on the SFP+/SFP in the network interface slot

### **Network Timing Interfaces**

- BITS input or output—The BITS interfaces support clock recovery from either a T1 at 1.544 MHz or an E1 at 2.048 MHz, configurable by software. BITS interface is provided through a standard RJ-48 connector on the front panel.
- 1PPS input or output and ToD input or output—This shielded RJ-45 interface is used for input or output of time-of-day (ToD) and 1PPS pulses. ToD format includes both NTP and IEEE 1588-2008 time formats.

The same RS422 pins for 1PPS and TOD are shared between input and output directions. The direction for each can be independently configurable through software.

#### **External Alarm Inputs**

The device supports four dry contact alarm inputs through an RJ-45 jack on the front panel.

The alarm condition is normally open, which indicates that no current flows through the alarm circuit, and the alarm is generated when the current is flowing. Each alarm input can be provisioned as being critical, major, or minor.

#### **Management Interfaces**

The Cisco ASR 920 routers have the following management interfaces:

#### Management ENET Port

A single management copper ENET port supporting 10/100/1000Base-T operation is provided at the front panel. It uses a standard RJ-45 jack.

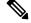

Note The management ENET port is not a data plane port.

#### **RS232 Console Port**

The RS232 console port provides transmission (Tx), reception (Rx), and grounding (Gnd).

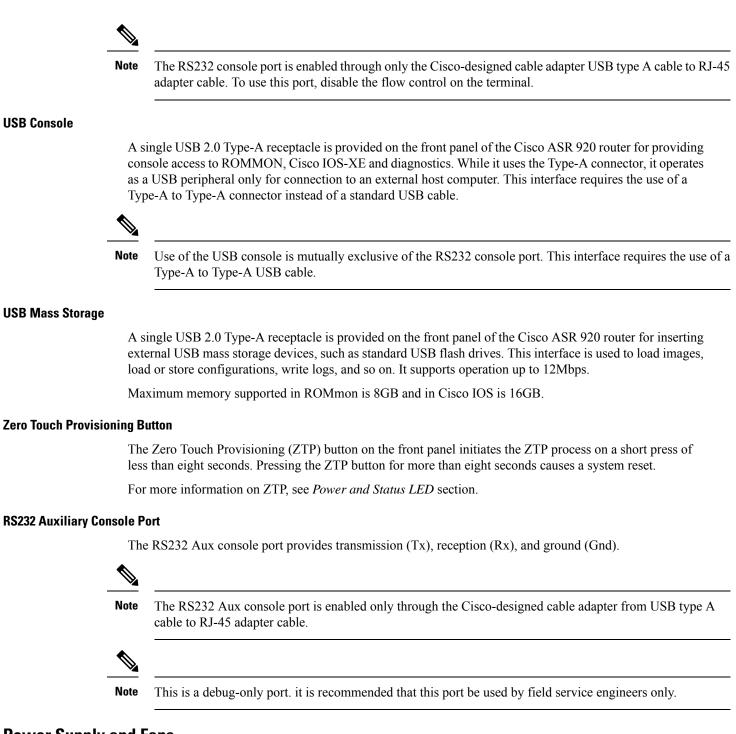

### **Power Supply and Fans**

The routers support AC and DC power supplies in a 1+1 redundant configuration.

One AC and one DC power supply in the same router is also a supported configuration.

#### **Note** The power supply units are built-in and are not modular.

#### **Table 2: Power Supply Specification**

| Specification | AC                                        | DC                                         |
|---------------|-------------------------------------------|--------------------------------------------|
| Voltage       | 100 V – 240 V                             | 24 V - 60 V                                |
| Current       | 2A through a standard C16 type receptacle | 6A through a three-position terminal block |
| Input Power   | 115 W (ASR-920-12CZ-A/ASR-920-4SZ-A)      | 105 W (ASR-920-12CZ-D/ASR-920-4SZ-D)       |

**Note** This product requires surge protection as part of the building installation. To comply with the Telcordia GR-1089 NEBS standard for electromagnetic compatibility and safety, an external surge protective device (SPD) is required at the AC power service equipment.

Note

For DC systems, if a surge of more than 500 V is expected, add an appropriate external surge protective device.

The routers have fixed fans are part of the system. The system is designed to operate at its maximum operating temperature of 70° C and at 65° C in case of failure of a single fan, for a maximum of four hours. The fan is not removable and in case of a failure, the system must be replaced.

Æ

Caution In case of power supply or fan failure, it is highly recommended to let a Cisco technician replace the router.

#### Table 3: Feature History

| Feature Name        | Release Information           | Description                                                                                                    |
|---------------------|-------------------------------|----------------------------------------------------------------------------------------------------|
| Switching Fan Speed | Cisco IOS XE Cupertino 17.8.1 | This feature enables the fan speed<br>for Cisco ASR-920-12CZ-A/D and<br>Cisco ASR-920-4SZ-A/D to switch<br>from default dynamic fan speed to<br>static fan speed in the presence of<br>smart SFP. This enables the smart<br>SFPs to function efficiently. |

The dynamic fan-speed algorithm sets the fan speed based on the ASIC temperature.

Prior to Cisco IOS XE Cupertino Release 17.8.1, when the smart SFP was inserted, it would not function with the static fan-speed algorithm mode. This was resulting in the increase of the router's temperature.

Starting with Cisco IOS XE Cupertino Release 17.8.1, when the smart SFP is inserted, the switch from default dynamic fan-speed algorithm to static fan-speed algorithm helps the smart SFP to function efficiently.

Use the **show platform fan-algorithm** command to verify the fan-speed algorithm configuration for the router:

```
Router#show platform fan-algorithm
Fan Algorithm : Static
Router#
```

### **Check LED Indicators**

This section describes the different types of front panel LEDs and their behavior.

#### **PWR and STAT LEDs**

The PWR and STAT LEDs are available on the front panel. These LEDs provide power on the board (PWR) and overall router health (STAT) status. During power up state, these LEDs provide booting status and report errors.

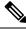

**Note** The digital code signing functionality validates the integrity and authenticity of the ROMMON image before booting it.

#### Table 4: PWR and STAT LED Indications

| PWR LED State                             | STAT LED state    | Indication                                                                                                    | Comment                                                            |
|-------------------------------------------|-------------------|----------------------------------------------------------------------------------------------------|--------------------------------------------------------------------|
| Amber                                     | Off               | Power in the system is all right and FPGA configuration is taking place.                                                                                                  | Permanent<br>Amber/Off indicates<br>FPGA configuration<br>failure. |
| Amber                                     | Red               | FPGA Image Validation Error.                                                                                                    | System is in unresponsive state.                                   |
| Flashing Amber and Green alternatively    | Amber             | Upgrade FPGA image error, continuing with Golden FPGA image.                                                                                                    |                                                                    |
| Flashing Amber and<br>Green alternatively | Off               | FPGA configuration successful and Digital<br>code signing successfully validated FPGA<br>image. Digital code signing passed the control<br>to Microloader to boot ROMMON. |                                                                    |
| Flashing Amber and Green alternatively    | Red               | Digital code signing reported failure in ROMMON image validation.                                                                                                    |                                                                    |
| Flashing Amber                            | Flashing<br>Amber | ZTP process has begun.         Note       A short press of the ZTP button triggers the provisioning. A longer press of more than eight seconds, resets the board.         | Both LEDs turn<br>Green once<br>provisioning is<br>complete.       |

| PWR LED State | STAT LED<br>state | Indication                                                                                          | Comment |
|---------------|-------------------|----------------------------------------------------------------------------------------------------|---------|
| Green         | Off               | IOS-XE image is booting.                                                                            |         |
| Green         | Green             | Successfully booted and system is operating normally.                                               |         |
| Green         | Amber             | A minor alarm or synchronization is in<br>Holdover or free-running mode                             |         |
| Green         | Red               | A major or critical alarm (high temperature<br>reported for any sensor) or multiple fan<br>failure. | _       |

#### **CPU Management Port LEDs**

The LED for the 10/100/1000 Management port is integrated on the connector itself. There are two LEDs in the connector—the LED on the left indicates the Link/Activity status and the LED on the right is non-functional.

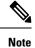

The CPU management port LED on the right is non-functional and hence doesn't indicate any port status.

Table 5: CPU Management Port LED Indication

| ШÐ   | LED State          | Indication            |
|------|--------------------|-----------------------|
| Left | Green              | Link up in 1000 Mbps  |
|      | Blinking Green     | Activity in 1000 Mbps |
|      | Orange             | Link up in 100 Mbps   |
|      | Blinking<br>Orange | Activity in 100 Mbps  |
|      | Off                | Link down             |

#### **SFP LEDs**

Each SFP port has an LED indicator. The LED is configured such that the up arrow indicates the port on the upside and the down arrow indicates the port on the downside.

#### Table 6: SFP Port LED Indication

| LED                                 | LED State         | Indication                         |
|-------------------------------------|-------------------|------------------------------------|
| Labeled same as the SFP port number | Green             | Link up in 1000Base-X/100Base-FX   |
|                                     | Blinking<br>Green | Activity in 1000 Base-X/100Base-FX |
|                                     | Yellow            | Fault/Error                        |
|                                     | Off               | Link down                          |

#### SFP+ LEDs

Each port in sets of GE SFP+ ports has an LED indicator.

#### Table 7: SFP+ Port LED Indication

| LED            | LED State         | Indication            |
|----------------|-------------------|-----------------------|
| GE / GE<br>SFP | Green             | Link up in 10G/1G     |
| 511            | Blinking<br>Green | Activity in 10G/1G    |
|                | Yellow            | Fault/Error/Link down |
|                | Off               | Admin down            |

#### **RJ-45 LEDs**

Each RJ-45 port has two LED indicators. Left LED indicates the Link status; right LED indicates the status of the duplex LED.

#### Table 8: RJ-45 LED Indication

| LED   | LED State         | Indication                    |
|-------|-------------------|-------------------------------|
| Left  | Green             | Link up in 10/100/1000Base-T  |
|       | Blinking<br>Green | Activity in 10/100/1000Base-T |
|       | Yellow            | Fault/Error                   |
|       | Off               | Link down                     |
| Right | Green             | Link up in full duplex        |
|       | Off               | Link up in half duplex        |

#### **Power Supply Unit LEDs**

Each power supply unit has a corresponding LED on the front panel.

#### Table 9: PSU LED Indication

| Ð | LED<br>State | Indication                                                                       |
|---|--------------|----------------------------------------------------------------------------------|
| Œ | Green        | Power Supply is working and 12V output is alright.                               |
|   | Red          | 12V output failure (Either input not present or fault in the power supply unit). |

#### System–Interface LED Behavior

#### Table 10: 1G Copper and 1G SFP LED Indication

| Event                                          | 1G Copper Port LEDs (Link/Duplex) | 1G SFP Port<br>LEDs |
|------------------------------------------------|-----------------------------------|---------------------|
| ROMMON                                         | Off/Off                           | Off                 |
| IOS Shut                                       | Off/Off                           | Off                 |
| IOS No shut (cable disconnect)                 | Yellow/Off                        | Yellow              |
| IOS No shut (cable connect) (media-type RJ-45) | Green/Green                       | Off                 |
| IOS No shut (cable connect) (media-type SFP)   | Off/Off                           | Green               |
| IOS No shut (cable connect) (media-type auto)  | Off/Off                           | Green               |

#### Table 11: Dual Rate and Management Port LED Indication

| Event                          | Dual Rate (1G/10G) Port LEDs | Management Port LEDs (Link/Duplex)                  |
|--------------------------------|------------------------------|-----------------------------------------------------|
| ROMMON                         | Off                          | Green/Off                                           |
| IOS Shut                       | Off                          | Off/Off                                             |
| IOS No shut (cable disconnect) | Orange                       | Orange/Off                                          |
| IOS No shut (cable connect)    | Green                        | Green/Green in 1G mode<br>Orange/Green in 100M mode |

### **Online Insertion and Removal**

The Cisco ASR 920 router supports the following OIR operations:

• When an SFP is removed, there is no effect on traffic flowing on other ports.

- When an SFP is installed, the system initializes that port for operation based upon the current configuration. If the inserted SFP is incompatible with the current configuration for that port, the port does not become operational until the configuration is updated.
- Both power supplies are installed and active and the load may be shared between them or a single PSU could support the whole load. When a power supply is not working or the input cable is removed, the remaining power supply takes the entire load without disruption. If the power supply needs repair, the whole system must be replaced.

### Licensing the Cisco ASR 920 Router

The Cisco ASR 920 Series Routers support the following types of licenses:

- Port Licensing—Port Upgrade license is available as a "Pay as you Grow" model.
  - 1G upgrade license
  - 10G upgrade license
- Bulk licensing—Bulk port licensing allows you to enable all the ports with a single license.
- Timing license (1588)—Timing license is required if the router is used as a master clock.
- Advanced Metro IP Access
- Metro IP Access
- Metro Access (default)

The following methods are used to activate the above licenses:

• Cisco Software Licensing—The Cisco Software License Activation feature is a set of processes and components to activate Cisco software feature sets by obtaining and validating fee-based Cisco software licenses.

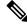

- **Note** Licenses generated by the Cisco Software Licensing are tied to the UDI of the chassis and a corresponding watchtower device certificate (WDC) is stored in the system.
  - Cisco Smart Licensing—Smart Licensing is usage-based licensing where devices register with the Cisco Secure server.

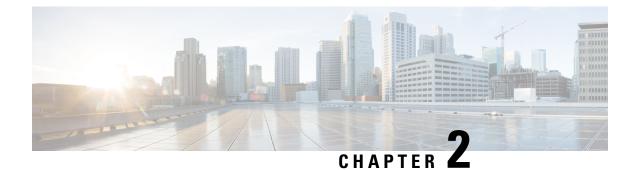

## **Preparing for Installation**

This chapter describe how to prepare for the installation of the Cisco ASR 920 Series Aggregation Services Router at your site, and contains the following sections:

- Safety Guidelines, on page 15
- Site Planning, on page 22
- Receiving the Cisco ASR 920 Series Router, on page 30

### **Safety Guidelines**

Before you begin the installation of the Cisco ASR 920 Series Router, review the safety guidelines in this chapter to avoid injuring yourself or damaging the equipment.

In addition, before replacing, configuring, or maintaining the Cisco ASR 920 Series Aggregation Services Router, review the safety warnings listed in the Regulatory Compliance and Safety Information for the Cisco ASR 920 Series Aggregation Services Router document.

The following sections describe the safety guidelines for the Cisco ASR 920 Series Router:

### **Standard Warning Statements**

To see translations of the warnings that appear in this publication, see the Regulatory Compliance and Safety Information for the Cisco ASR 920 Series Aggregation Services Router document.

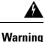

To prevent bodily injury when mounting or servicing this unit in a rack, you must take special precautions to ensure that the system remains stable. The following guidelines are provided to ensure your safety: This unit should be mounted at the bottom of the rack if it is the only unit in the rack. When mounting this unit in a partially filled rack, load the rack from the bottom to the top with the heaviest component at the bottom of the rack. If the rack is provided with stabilizing devices, install the stabilizers before mounting or servicing the unit in the rack. Statement 1006

**Warning** This unit is intended for installation in restricted access areas. A restricted access area can be accessed only through the use of a special tool, lock and key, or other means of security. Statement 1017

| Â                  |                                                                                                    |
|--------------------|----------------------------------------------------------------------------------------------------|
| irning             | Ultimate disposal of this product should be handled according to all national laws and regulations. Statement 1040                                                                                                    |
| <b>A</b><br>Arning | To prevent the system from overheating, do not operate it in an area that exceeds the maximum recommended ambient temperature of 158°F (70°C). Statement 1047                                                                                                    |
| A norming          | The chassis should be mounted on a rack that is permanently affixed to the building. Statement 1049                                                                                                    |
| rning              | IMPORTANT SAFETY INSTRUCTIONS: This warning symbol means danger. You are in a situation that could cause bodily injury. Before you work on any equipment, be aware of the hazards involved with electrical circuitry and be familiar with standard practices for preventing accidents. Use the statement number provided at the end of each warning to locate its translation in the translated safety warnings that accompanied this device. Statement 1071 |
| A<br>ning          | This is a Class A Device and is registered for EMC requirements for industrial use. The seller or buyer should be aware of this. If this type was sold or purchased by mistake, it should be replaced with a residential-use type. Statement 294                                                                                                    |
| <b>A</b><br>ning   | This is a class A product. In a domestic environment this product may cause radio interference in which case the user may be required to take adequate measures. Statement 340                                                                                                    |
| rning              | This equipment is in compliance with the essential requirements and other relevant provisions of Directive 1999/5/EC. Statement 287                                                                                                    |

### **Safety Guidelines for Personal Safety and Equipment Protection**

The following guidelines ensure your safety and protect the equipment. This list does not include all the potentially hazardous situations. Therefore, you must be alert.

- Before moving the system, always disconnect all power cords and interface cables.
- Never assume that power is disconnected from a circuit; always check.
- Before and after installation, keep the chassis area clean and dust free.
- Keep tools and assembly components away from walk areas where you or others can trip over them.
- Do not work alone if potentially hazardous conditions exist.

- Do not perform any action that creates a potential hazard to people or makes the equipment unsafe.
- Do not wear loose clothing that may get caught in the chassis.
- When working under conditions that may be hazardous to your eyes, wear safety glasses.

### Safety Precautions for Module Installation and Removal

Be sure to observe the following safety precautions when you work on the router.

To see the translations of the warnings that appear in this publication, see the Regulatory Compliance and Safety Information for the Cisco ASR 920 Series Aggregation Services Router document.

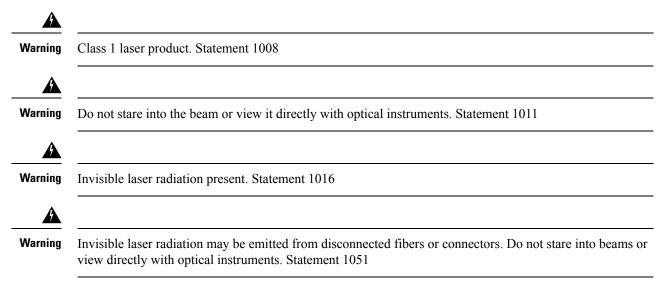

### **Safety with Electricity**

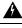

Warning

Before working on a chassis or with power supplies, unplug the power cord on AC units. Disconnect the power at the circuit breaker on DC units. Statement 12

A Warning

Before working on equipment that is connected to power lines, remove jewelry (including rings, necklaces, and watches). Metal objects heat up when connected to power and ground and can cause serious burns or weld the metal object to the terminals. Statement 43

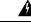

Warning

Do not work on the system or connect or disconnect cables during periods of lightning activity. Statement 1001

| /arning    | Before performing any of the following procedures, ensure that power is removed from the DC circuit.                                                                                                    |
|------------|----------------------------------------------------------------------------------------------------|
| دg         | Statement 1003                                                                                                    |
| arning     | Read the installation instructions before connecting the system to the power source. Statement 1004                                                                                                    |
| Â          |                                                                                                    |
| urning     | This product relies on the building's installation for short-circuit (overcurrent) protection. For a DC installation, ensure that the branch circuit breaker is rated a maximum 15A for DC systems. For AC systems, 15A for voltages greater than 200 Vac; 20 A for voltages below 127 Vac. Statement 1005                                                                                                    |
| rning      | When you connect or disconnect the power and relay connector with power applied, an electrical arc can occur. This action can cause an explosion in hazardous area installations. Be sure that power is removed from the switch and alarm circuit. Be sure that power cannot be accidentally turned on or verify that the area is nonhazardous before proceeding. Failure to securely tighten the power and relay connector captive screws can result in an electrical arc if the connector is accidentally removed. Statement 1058 |
| rning      | Take care when connecting units to the supply circuit so that wiring is not overloaded. Statement 1018                                                                                                    |
| rning      | The plug-socket combination must be accessible always, because it serves as the main disconnecting device.<br>Statement 1019                                                                                                    |
| ning       | To avoid electric shock, do not connect safety extra-low voltage (SELV) circuits to telephone-network voltage (TNV) circuits. LAN ports contain SELV circuits, and WAN ports contain TNV circuits. Some LAN and WAN ports both use RJ45 connectors. Use caution when connecting cables. Statement 1021                                                                                                    |
| ning       | A readily accessible two-poled disconnect device must be incorporated in the fixed wiring. Statement 1022                                                                                                    |
| rning      | To reduce the risk of fire, use only 26 AWG or larger telecommunication line cord. Statement 1023                                                                                                    |
| A<br>rning | This equipment must be grounded. Never defeat the ground conductor or operate the equipment in the absence of a suitably installed ground conductor. Contact the appropriate electrical inspection authority or an electrician if you are uncertain that suitable grounding is available. Statement 1024                                                                                                    |

I

| arning  | Use copper conductors only. Statement 1025                                                                                                    |  |  |  |
|---------|----------------------------------------------------------------------------------------------------|--|--|--|
| arning  | s unit may have more than one power supply connection. All connections must be removed to de-energize unit. Statement 1028                                                                                                    |  |  |  |
| Â       |                                                                                                    |  |  |  |
| ıg      | To prevent personal injury or damage to the chassis, never attempt to lift or tilt the chassis using the handles<br>on modules (such as power supplies, fans, or cards). These types of handles are not designed to support the<br>weight of the unit. Statement 1032                                                                          |  |  |  |
| g       | Connect the unit only to the DC power source that complies with the safety extra-low voltage (SELV) requirements in IEC 60950 based safety standards. Statement 1033                                                                                                    |  |  |  |
| g       | Do not use this product near water. For example, near a bath tub, wash bowl, kitchen sink or laundry tub, in a wet basement, or near a swimming pool. Statement 1035                                                                                                    |  |  |  |
| g       | Before opening the unit, disconnect the telephone-network cables to avoid contact with telephone-network voltages.Statement 1041                                                                                                    |  |  |  |
| g       | This equipment must be installed and maintained by service personnel as defined by AS/NZS 3260. Incorrectly connecting this equipment to a general-purpose outlet could be hazardous. The telecommunications lines must be disconnected 1) before unplugging the main power connector or 2) while the housing is open, or both. Statement 1043 |  |  |  |
| g       | This product requires short-circuit (overturned) protection, to be provided as part of the building installation.<br>Install only in accordance with national and local wiring regulations. Statement 1045                                                                                                    |  |  |  |
| ing     | When installing or replacing the unit, ensure the ground connection first and disconnected last. Statement 1046                                                                                                    |  |  |  |
| A<br>ng | Failure to securely tighten the power and relay connector captive screws can result in an electrical arc if the                                                                                                    |  |  |  |

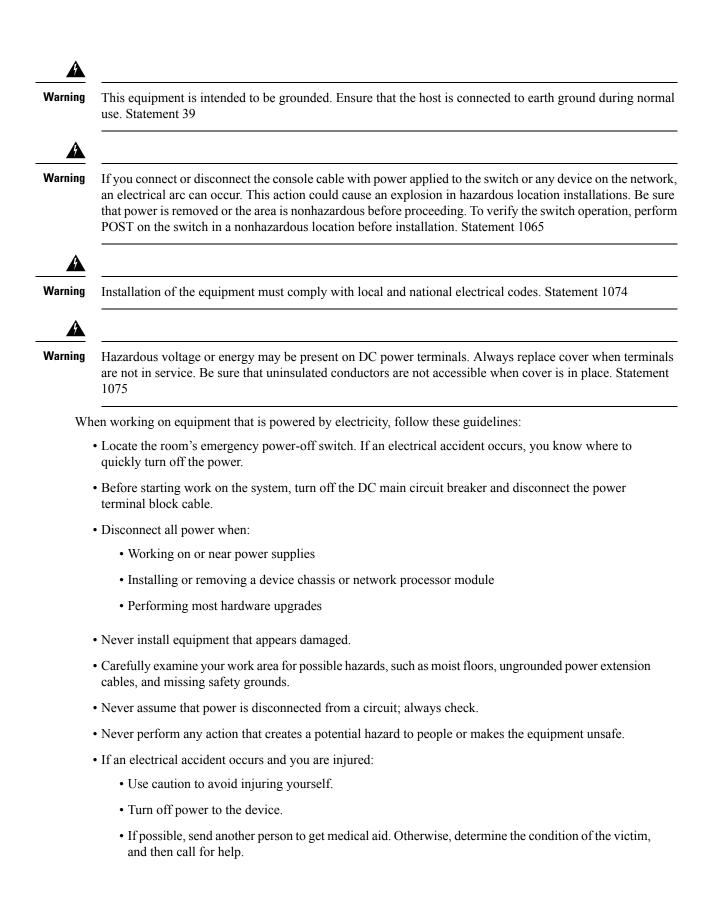

 Determine whether the person needs rescue pulsing or external cardiac compressions; then take appropriate action.

Use the following guidelines when working with any equipment that is disconnected from a power source, but connected to telephone wiring or network cabling:

- When installing or modifying telephone lines, use caution.
- Never install telephone jacks in wet locations unless the jack is designed to handle such locations.
- Never install telephone wiring during a lightning storm.

### **Power Supply Considerations**

Check the power at your site to ensure that you are receiving clean power (free of spikes and noise). If necessary, install a power conditioner.

### **Preventing ESD Damage**

Electrostatic Discharge (ESD) can damage equipment and impair electrical circuitry. ESD may occur when electronic printed circuit cards are improperly handled and can cause complete or intermittent failures. When removing and replacing modules, always follow these ESD prevention procedures:

- Ensure that the device chassis is electrically connected to earth ground.
- Wear an ESD-preventive wrist strap, ensuring that it makes good skin contact. To channel unwanted ESD voltages safely to ground, connect the clip to an unpainted surface of the chassis frame. To guard against ESD damage and shocks, the wrist strap and cord must operate effectively.
- If no wrist strap is available, ground yourself by touching a metal part of the chassis.
- When installing a component, use any available ejector levers or captive installation screws to properly seat the bus connectors in the backplane or midplane. These devices prevent accidental removal, provide proper grounding for the system, and help to ensure that bus connectors are properly seated.
- When removing a component, use available ejector levers or captive installation screws, if any, to release the bus connectors from the backplane or midplane.
- Handle components by only their handles or edges; do not touch the printed circuit boards or connectors.
- Place a removed component board side up on an antistatic surface or in a static-shielding container. If you plan to return the component to the factory, immediately place it in a static-shielding container.
- Avoid contact between the printed circuit boards and clothing. The wrist strap only protects components from ESD voltages on the body; ESD voltages on clothing can still cause damage.
- Never attempt to remove the printed circuit board from the metal carrier.

For the safety of your equipment, periodically check the resistance value of the antistatic wrist strap. Maintain the value between 1 and 10 Mohm.

### Site Planning

The following sections describe how to plan for the installation of the Cisco ASR 920 Series Router:

### **General Precautions**

Observe the following general precautions when using and working with your Cisco ASR 920 Series Router system:

- Keep your system components away from radiators and heat sources and do not block cooling vents.
- Do not spill food or liquids on your system components and never operate the product in a wet environment.
- Do not push any objects into the openings of your system components. Doing so can cause fire or electric shock by shorting out interior components.
- Position system cables and power supply cable carefully. Route system cables and the power supply cable and plug so that they are not stepped on or tripped over. Be sure that nothing else rests on your system component cables or power cable.
- Do not modify power cables or plugs. Consult a licensed electrician or your power company for site modifications. Always follow your local and national wiring rules.
- If you turn off your system, wait at least 30 seconds before turning it on again to avoid damage of system components.

### **Site Planning Checklist**

Use the following checklist to perform and account for all the site planning tasks described in this chapter:

- The site meets the environmental requirements.
- The site's air conditioning system can compensate for the heat dissipation of the Cisco ASR 920 Series Router.
- The floor space that the Cisco ASR 920 Series Router occupies can support the weight of the system.
- Electrical service to the site complies with the requirements.
- The electrical circuit servicing the Cisco ASR 920 Series Router complies with the requirements.
- Consideration has been given to the console port wiring and limitations of the cabling involved, according to TIA/EIA-232F.
- The Cisco ASR 920 Series Router Ethernet cabling distances are within the prescribed limitations.
- The equipment rack in which you plan to install the Cisco ASR 920 Series Router complies with prescribed requirements.
- When selecting the location of the rack, careful consideration must be given to safety, ease of maintenance, and proper airflow.

### **Site Selection Guidelines**

The Cisco ASR 920 Series Router requires specific environmental operating conditions. Temperature, humidity, altitude, and vibration can affect the performance and reliability of the router. The following sections provide specific information to help you plan for the proper operating environment.

The Cisco ASR 920 Series Router is designed to meet the industry EMC, safety, and environmental standards described in the Regulatory Compliance and Safety Information for the Cisco ASR 920 Series Aggregation Services Router document.

### **Environmental Requirements**

Environmental monitoring of the Cisco ASR 920 Series Router protects the system and components from damage caused by excessive voltage and temperature conditions. To ensure normal operation and avoid unnecessary maintenance, plan and prepare your site configuration *before* installation. After installation, make sure that the site maintains the environmental characteristics described in Table 1-1.

For an outside plant installation (cell site cabinet, hut etc.), it is required that the Cisco ASR 920 Series Router be protected against airborne contaminants, dust, moisture, insects, pests, corrosive gases, polluted air or other reactive elements present in the outside air. To achieve this level of protection, we recommend that the unit be installed in a fully sealed enclosure or cabinet. Examples of such cabinets include IP65 cabinets with heat exchanger complying with Telecordia GR487. Temperature must be maintained within –40° C to 70° C.

The equipment shall be placed inside a space protected from direct outside weather and environmental stresses by an enclosure, and where the operating climate, as defined by Class 2 of GR-3108-CORE, is between

- -40°C (-40°F) and 70°C (158°F)
- 5 and 85% RH.

### **Physical Characteristics**

Be familiar with the physical characteristics of the Cisco ASR 920 Series Router to assist you in placing the system in the proper location. For more information, see Table 1-1.

### **Air Flow Guidelines**

Cool air is circulated through the Cisco ASR 920 Series Router by fans located along the back side of the router.

The internal fans maintain acceptable operating temperatures for the internal components by drawing in cool air through the vents, and circulating the air through the chassis.

The direction of air flow is from front-to-back.

To ensure adequate air flow through the equipment rack, it is recommended that you maintain a minimum clearance distance as mentioned below, at all times.

- front clearance—12.7 cm
- rear clearance—10 cm

Note the following points:

- When installing Cisco ASR 920 Series Router in a back-to-back position with another device, ensure that there is a minimum of 10 cm air flow clearance between the two devices. Also ensure that the device behind the Cisco ASR 920 Series Routeris not installed in a way that t it blows air into the Cisco ASR 920 Series Router.
- If airflow through the equipment rack and the routers that occupy it is blocked or restricted, or if the ambient air being drawn into the rack is too warm, an overtemperature condition may occur within the rack and the routers that occupy it.

- The site should also be as dust-free as possible. Dust tends to clog the router fans, reducing the flow of cooling air through the equipment rack and the routers that occupy it, thus increasing the risk of an overtemperature condition.
- Enclosed racks must have adequate ventilation. Ensure that the rack is not congested because each router generates heat. An enclosed rack should have louvered sides and a fan to provide cooling air. Heat that is generated by the equipment near the bottom of the rack can be drawn upward into the intake ports of the equipment above.
- When mounting a chassis in an open rack, ensure that the rack frame does not block the exhaust fans.
- When rack-installed equipment fails, especially equipment in an enclosed rack, try operating the equipment by itself, if possible. Power off all the other equipment in the rack (and in adjacent racks) to give the router maximum cooling air and clean power.
- Avoid installing the Cisco ASR 920 Series Router in a location in which the chassis air intake vents may draw in the exhaust air from adjacent equipment. Consider how the air flows through the router; the airflow direction is front to back, with ambient air drawn in from the vents located on the sides of the chassis.

∕!∖

Caution

When mounting the router in any type of rack equipment, ensure that the inlet air to the router does not exceed 70° C.

### **Airflow Guidelines for ETSI Rack Installation**

When you install a device on a 2 or 4-post rack, the front and rear doors of the cabinet must be removed. We recommended that you always maintain a minimum clearance distance as mentioned the following.

- Front clearance—5 inches (12.7 centimeters)
- Rear clearance—3.93 inches (10 centimeters)

To mount the chassis in a 4-post enclosed cabinet, ensure a minimum of 3.93 inches (10 centimeters) of clearance on each side of the chassis.

### **Floor Loading Considerations**

Ensure that the floor under the rack supporting the Cisco ASR 920 Series Routers is capable of supporting the combined weight of the rack and all the other installed equipment.

To assess the weight of a fully configured Cisco ASR 920 Series Router, see the Table 1-1.

For additional information about floor loading requirements, see the GR-63-CORE, Network Equipment Building System (NEBS) Requirements: Physical Protection document.

### **Site Power Guidelines**

The Cisco ASR 920 Series Router has specific power and electrical wiring requirements. Adhering to these requirements ensures reliable operation of the system. Follow these precautions and recommendations when planning your site power for the Cisco ASR 920 Series Router:

- The redundant power option provides a second, identical power supply to ensure that power to the chassis continues uninterrupted if one power supply fails or input power on one line fails.
- Connect each of the two power supplies to a separate input power source. If you fail to do this, your system might be susceptible to total power failure due to a fault in the external wiring or a tripped circuit breaker.
- To prevent a loss of input power, be sure that the total maximum load on each circuit supplying the power supplies is within the current ratings of the wiring and the breakers.
- Check the power at your site before installation, and periodically after installation to ensure that you are receiving clean power. Install a power conditioner, if necessary.
- Provide proper grounding to avoid personal injury and damage to the equipment due to lightning striking
  power lines or due to power surges. The chassis ground must be attached to a central office or other
  interior ground system.

This product requires short-circuit (overcurrent) protection to be provided as part of the building installation.

<u>/!</u>

Caution

**Note** The Cisco ASR 920 Series Router installation must comply with all the applicable codes, and is approved for use with copper conductors only. The ground bond-fastening hardware should be of compatible material and preclude loosening, deterioration, and electrochemical corrosion of hardware and joined material. Attachment of the chassis ground to a central office or other interior ground system must be made with a 6-AWG gauge wire copper ground conductor at a minimum.

For information on power specifications, see Table 1-2.

Install only in accordance with national and local wiring regulations.

### **Electrical Circuit Requirements**

Each Cisco ASR 920 Series Router requires a dedicated electrical circuit. If you equip the router with dual-power feeds, provide a separate circuit for each power supply to avoid compromising the power redundancy feature.

The Cisco ASR 920 Series Routers can be powered by a DC source or an AC source. Ensure that equipment grounding is present and observe the power-strip ratings. Make sure that the total ampere rating of all the products plugged into the power strip does not exceed 80% of the rating.

### Site Cabling Guidelines

This section contains guidelines for wiring and cabling at your site. When preparing your site for network connections to the Cisco ASR 920 Series Router, consider the type of cable required for each component, and the cable limitations. Consider the distance limitations for signaling, electromagnetic interference (EMI), and connector compatibility. Possible cable types are fiber, thick or thin coaxial, foil twisted-pair, or unshielded twisted-pair cabling.

Also consider any additional interface equipment you need, such as transceivers, hubs, switches, modems, channel service units (CSU), or data service units (DSU).

Before you install the Cisco ASR 920 Series Router, have all the additional external equipment and cables on hand. For information about ordering, contact a Cisco customer service representative.

The extent of your network and the distances between the network interface connections depend, in part, on the following factors:

- Signal type
- · Signal speed
- Transmission medium

The distance and rate limits referenced in the following sections are the IEEE-recommended maximum speeds and distances for signaling purposes. Use this information as a guideline when planning your network connections *>prior to* installing the Cisco ASR 920 Series Router.

If wires exceed the recommended distances, or if wires pass between buildings, give special consideration to the effect of a lightning strike in your vicinity. The electromagnetic pulse caused by lightning or other high-energy phenomena can easily couple enough energy into unshielded conductors to destroy electronic devices. If you have had problems of this sort in the past, you may want to consult experts in electrical surge suppression and shielding.

### **Asynchronous Terminal Connections**

The Cisco ASR 920 Series Router provides a console port to connect a terminal or computer for local console access. The port has an RJ-45 connector and supports RS-232 asynchronous data with distance recommendations specified in the IEEE RS-232 standard.

### Interference Considerations

When wires are run for any significant distance, there is a risk that stray signals will be induced on the wires as interference. If interference signals are strong, they may cause data errors or damage to the equipment.

The following sections describe the sources of interference and how to minimize their effects on the Cisco ASR 920 Series Router system.

#### **Electromagnetic Interference**

All the equipment powered by AC current can propagate electrical energy that can cause EMI and possibly affect the operation of other equipment. The typical sources of EMI are equipment power cords and power service cables from electric utility companies.

Strong EMI can destroy the signal drivers and receivers in the Cisco ASR 920 Series Router and even create an electrical hazard by causing power surges through the power lines into installed equipment. These problems are rare, but could be catastrophic.

To resolve these problems, you need specialized knowledge and equipment that could consume substantial time and money. However, you can ensure that you have a properly grounded and shielded electrical environment, paying special attention to the need for electrical surge suppression.

For information about the electrode magnetic compliance standards supported on the Cisco ASR 920 Series Router, see the Regulatory Compliance and Safety Information for the Cisco ASR 920 Series Aggregation Services Router document.

#### **Radio Frequency Interference**

When electromagnetic fields act over a long distance, radio frequency interference (RFI) may be propagated. Building wiring can often act as an antenna, receiving the RFI signals and creating more EMI on the wiring. If you use a twisted-pair cable in your plant wiring with a good distribution of grounding conductors, the plant wiring is unlikely to emit radio interference. If you exceed the recommended distances, use a high-quality twisted-pair cable with one ground conductor for each data signal.

#### Lightning and AC Power Fault Interference

If signal wires exceed the recommended cabling distances, or if signal wires pass between buildings, you should consider the effect that a lightning strike in your vicinity might have on the Cisco ASR 920 Series Router.

The electromagnetic pulse (EMP) generated by lightning or other high-energy phenomena can couple enough energy into unshielded conductors to damage or destroy electronic equipment. If you have previously experienced such problems, you should consult with RFI and EMI experts to ensure that you have adequate electrical surge suppression and shielding of signal cables in your Cisco ASR 920 Series Router operating environment.

### **Rack-Mounting Guidelines**

The following sections provide guidelines for rack-mounting the Cisco ASR 920 Series Router:

### **Precautions for Rack-Mounting**

The following rack-mount guidelines are provided to ensure your safety:

- Ensure that the rack is level and stable before extending a component from the rack.
- Ensure that proper airflow is provided to the components in the rack.
- Do not step on or stand on any component or system when servicing other systems or components in a rack.
- When mounting the Cisco ASR 920 Series Router in a partially filled rack, load the rack from the bottom to the top, with the heaviest component at the bottom of the rack.
- If the rack is provided with stabilizing devices, install the stabilizers before mounting or servicing the unit in the rack.

### **Rack Selection Guidelines**

The Cisco ASR 920 Series Router can be mounted in most two-post or four-post, 19-inch equipment racks that comply with the Electronic Industries Association (EIA) standard for equipment racks (EIA-310-D 19-inch). The rack must have at least two posts with mounting flanges to mount the chassis.

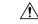

**Caution** When mounting a chassis in any type of rack equipment, ensure that the inlet air to the chassis does not exceed 70° C.

The distance between the center lines of the mounting holes on the two mounting posts must be 18.31 inch  $\pm$  0.06 inch (46.50 cm  $\pm$  0.15 cm). The rack-mounting hardware included with the chassis is suitable for most 19-inch equipment racks.

Consider installing the Cisco ASR 920 Series Router in a rack with the following features:

- NEBS-compliant, 19-inch wide (48.3-cm) rack.
- EIA or European Telecommunications Standards Institute (ETSI) hole patterns in the mounting rails. The required mounting hardware is shipped with the Cisco ASR 920 Series Router. If the rack that you

plan to install the system in has metric-threaded rails, you must provide your own metric-mounting hardware.

- Perforated top and open bottom for ventilation to prevent overheating.
- Leveling feet for stability.

The Cisco ASR 920 Series Router is not recommended to be installed in an enclosed rack because the chassis requires an unobstructed flow of cooling air to maintain acceptable operating temperatures for its internal components. If you use an enclosed rack, ensure that the air flow requirements are maintained as discussed in Air Flow Guidelines, page 2-11.

### **Equipment Rack Guidelines**

The placement of a rack can affect personnel safety, system maintenance, and the system's ability to operate within the environmental characteristics. Choose a proper location for the Cisco ASR 920 Series Router by following the guidelines described here.

#### Locating for Safety

If the Cisco ASR 920 Series Router is the heaviest or the only piece of equipment in the rack, consider installing it at or near the bottom to ensure that the rack's center of gravity is as low as possible.

For additional information about the proper placement of electronic equipment, consult the GR-63-CORE, Network Equipment Building System (NEBS) Requirements: Physical Protection document.

#### **Locating for Easy Maintenance**

It is recommended that you maintain a minimum clearance distance as mentioned below, at all times.

- front clearance—12.7 cm
- rear clearance—10 cm

This space ensures that you can remove the Cisco ASR 920 Series Router components and perform routine maintenance and upgrades easily.

Avoid installing the Cisco ASR 920 Series Router in a congested rack and consider how routing of cables from other pieces of equipment in the same rack could affect access to the router cards.

The front and rear of the chassis must remain unobstructed to ensure adequate airflow and prevent overheating inside the chassis.

To avoid problems during installation and ongoing operations, follow these general precautions when you plan equipment locations and connections:

- Use the **show environment all** command regularly to check the internal system status. The environmental monitor continually checks the interior chassis environment; it provides warnings about high temperature and creates reports on other potentially dangerous occurrences. If warning messages are displayed, take immediate action to identify the cause, and correct the problem.
- Keep the Cisco ASR 920 Series Router off the floor and out of areas that collect dust.
- Follow ESD-prevention procedures to avoid damage to equipment. Damage from static discharge can cause immediate or intermittent equipment failure.

#### Locating for Proper Airflow

Ensure that the Cisco ASR 920 Series Router location has enough airflow to keep the system operating within the environmental characteristics and the air temperature is sufficient to compensate for the heat dissipated by the system. For more information, see the "Air Flow Guidelines" section on page 11.

### **Installation Checklist**

To assist you with your installation and to provide a record of what was done by whom and when, photocopy the Cisco ASR 920 Series Router Installation Checklist shown in the table below. Use this to record the completion and verification of each procedure. After the checklist is completed, place it in your Site Log along with the other records pertaining to your new Cisco router.

Table 12: Cisco ASR 920 Series Router Installation Checklist

| Task                                                                 | Verified By | Date |
|----------------------------------------------------------------------|-------------|------|
| Date on which chassis received                                       |             |      |
| Chassis and all accessories unpacked                                 |             |      |
| Types and numbers of interfaces verified                             |             |      |
| Safety recommendations and guidelines reviewed                       |             |      |
| Installation Checklist copied                                        |             |      |
| Site Log established and background information entered              |             |      |
| Site power voltages verified                                         |             |      |
| Site environmental specifications verified                           |             |      |
| Required passwords, IP addresses, device names, and so on, available |             |      |
| Required tools available                                             |             |      |
| Network connection equipment available                               |             |      |
| Cable-management brackets installed (optional, but recommended)      |             |      |
| AC power cables connected to AC sources and router                   |             |      |
| DC power cables connected to DC sources and router                   |             |      |
| Network interface cables and devices connected                       |             |      |
| System power turned on                                               |             |      |
| System boot complete (STATUS LED is on)                              |             |      |
| Correct software configuration displayed after system banner appears |             |      |

### **Creating a Site Log**

The Site Log provides a record of all the actions that are related to installing and maintaining the router. Keep it in an accessible place near the chassis so that anyone who performs tasks has access to it.

Create the Site Log before the installation. (See "Site Log" for more information about the Site Log and a sample Site Log that can be used to make copies.)

## **Receiving the Cisco ASR 920 Series Router**

Each Cisco ASR 920 Series Router chassis is shipped in a container that is strapped to a pallet, as illustrated in the figure below.

Figure 5: Cisco ASR 920 Series Router Packaged for Shipping

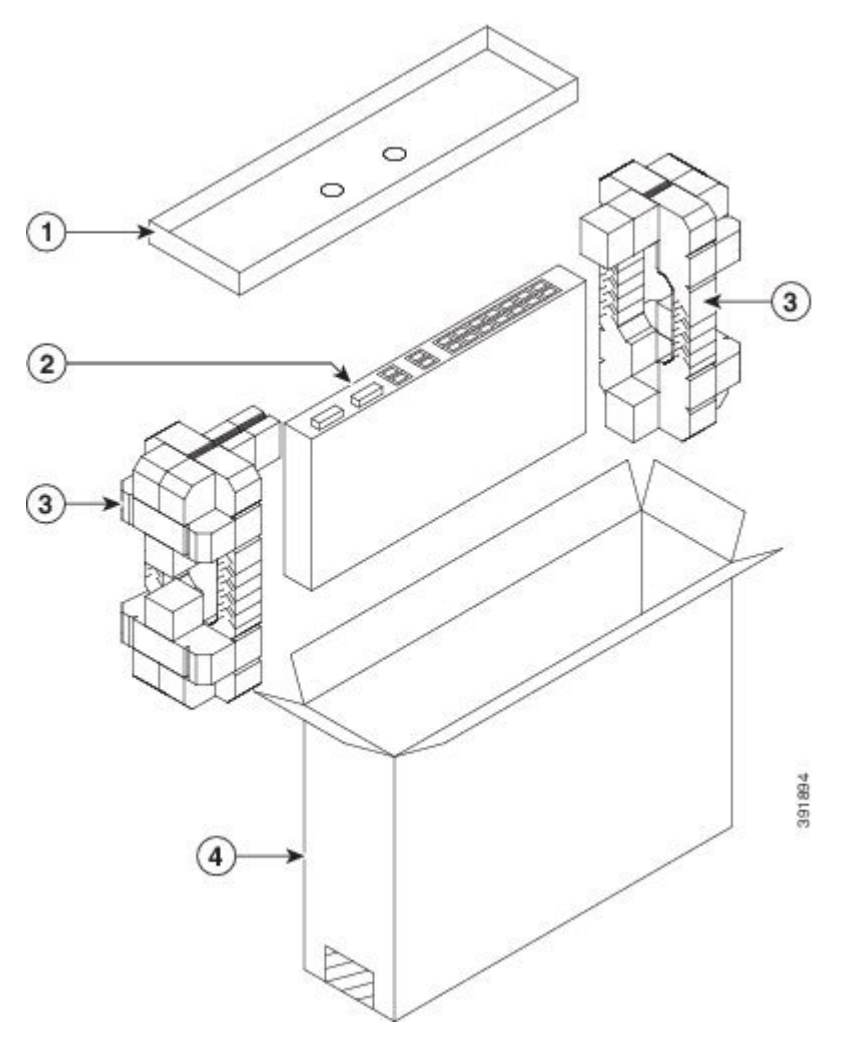

| Label | Description                    | Label | Description                 |
|-------|--------------------------------|-------|-----------------------------|
| 1     | Outside carton for accessories | 3     | Assembly packaging material |
| 2     | Router                         | 4     | Packing carton              |

### **Chassis-Lifting Guidelines**

The chassis is not intended to be moved frequently. Before you install the device, ensure that your site is properly prepared to accommodate power sources and network connections.

Each time that you lift the chassis or any heavy object, follow these guidelines:

- Ensure that your footing is solid, and balance the weight of the chassis between your feet.
- Lift the chassis slowly; never move suddenly or twist your body as you lift.
- Keep your back straight and lift with your legs, not your back. If you must bend down to lift the chassis, bend at the knees, not at the waist, to reduce the strain on your back muscles.
- Do not remove installed components from the chassis.
- Always disconnect all external cables before lifting or moving the chassis.

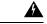

Warning

To prevent personal injury or damage to the device, never attempt to lift or tilt the device using the module handles (power supplies, fans, or cards). As these types of handles are not designed to support the weight of the unit. Lift the unit only by using handles that are part of the device, or by grasping the device underneath its lower edge. Statement 163

### **Tools and Equipment**

You need the following tools and equipment to install and upgrade the device and its components:

- ESD-preventive cord and wrist strap
- · Antistatic mat or antistatic foam
- Number 1 and Number 2 Phillips-head screwdrivers
- #12-24 pan-head screws to secure the device to the equipment rack.
- Cables for connecting to network ports (based on the configuration)
- Ethernet hub, switch, or PC with a network interface card for connecting to the Ethernet ports
- Console terminal that is configured for 9600 baud, 8 data bits, no parity, no flow control, and 1 stop bit.
- Console cable for connecting to the console port
- Ratcheting torque screwdriver with a Phillips head that exerts up to 30-pound force per square inch (0.02-kilograms force per square millimeter (kgf/mm2)) of pressure.
- Crimping tool as specified by the ground lug manufacturer
- Wire-stripping tools for stripping both 6 and 14-AWG wires
- Tape measure and level
- Ratcheting torque screwdriver with a Phillips head that exerts up to 15 inch-pounds (1.69 newton meters) of torque for attaching the ground wire to the device.

## **Unpacking and Verifying the Shipped Contents**

When you receive your chassis, perform the following steps:

- 1. Inspect the box for any shipping damage. If there is obvious physical damage, contact your Cisco service representative.
- 2. Unpack the Cisco ASR 920 Series Router.
- 3. Perform a visual inspection of the chassis.

4. Use the table below to check the contents of the Cisco ASR 920 Series Router shipping container. Do not discard the shipping container. You will need the container if you move or ship the Cisco ASR 920 Series Router in the future.

Table 13: Cisco ASR 920 Series Router Default Shipping Container Contents

| Component                     | Description                                                                                                    |  |  |
|-------------------------------|----------------------------------------------------------------------------------------------------|--|--|
| Chassis                       | Cisco ASR 920 Series Router chassis                                                                              |  |  |
| Accessories kit               | Chassis rack-mount brackets (19-inch EIA) with eight screws                                                      |  |  |
|                               | Two cable guides with two screws                                                                                 |  |  |
|                               | One earth lug with two 10-32 screws.                                                                             |  |  |
|                               | USB Type-A to USB Type-A cable                                                                                   |  |  |
| ESD, wrist strap (disposable) | One disposable wrist strap (optional)                                                                            |  |  |
| Documentation                 | Cisco ASR 920 Series Aggregation Services Router Pointer Card                                                    |  |  |
| Optional equipment            | Check the container for the following optional equipment:                                                        |  |  |
|                               | • Power cord if an AC power supply was shipped. There are no cords for the DC power supply units.                |  |  |
|                               | <b>Note</b> If you do not specify the type of power cable, US power cable for the AC router variant is supplied. |  |  |

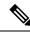

Note

Most Cisco documentation is available online. The Cisco ASR 920 Series Aggregation Services Router Pointer Card that is shipped with your Cisco ASR 920 Series Router contains links and information about the various documents that are available online.

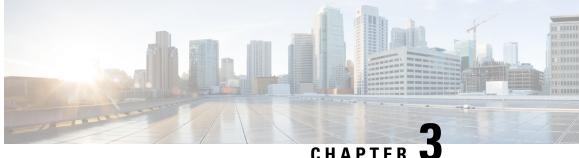

## **Installing the Cisco ASR 920 Series Router**

This chapter describes how to install the Cisco ASR 920 Series Router and includes the following sections:

- Prerequisites, on page 33
- Installing the Router in a Rack, on page 33
- Wall Mounting the Router, on page 40
- Install the AC Power Cables, on page 43
- Install the DC Power Supply, on page 45
- Connect SFP Modules, on page 48
- Connect Gigabit Ethernet Ports, on page 51
- Install the Chassis Ground Connection, on page 53
- Power Connection Guidelines, on page 55
- Connect Chassis to Network, on page 57

## Prerequisites

Before installing the Cisco ASR 920 Series Router, it is important to prepare for the installation by:

- Preparing the site (site planning) and reviewing the installation plans or method of procedures (MOP). See "Site Planning" section on page 2-9.
- Unpacking and inspecting the Cisco ASR 920 Series Router. See "Receiving the Cisco ASR 920 Series Router" section on page 2-20.
- Gathering the tools and test equipment required to properly install the Cisco ASR 920 Series Router. See "Tools and Equipment" section on page 2-21.

For more instructions on how to prepare for the installation of the Cisco ASR 920 Series Router, see Chapter 2, "Preparing for Installation."

## Installing the Router in a Rack

The following sections describe how to install the Cisco ASR 920 Series Router in a rack. The procedures in this section apply to both horizontal and vertical mounting of the router in a rack:

## **Installing the Chassis Brackets**

The chassis is shipped with mounting brackets that can be installed on the front or rear of the chassis. To install the brackets on the front of the chassis, perform these steps:

#### Procedure

**Step 1** Remove the rack-mount brackets from the accessory kit and position them beside the router chassis.

The figure below shows how to attach the brackets at the front, middle, and rear positions on the Cisco ASR 920 Series Router for a 19-inch EIA rack.

Figure 6: Attaching Mounting Brackets for a 19-inch EIA Rack (Front, Middle, and Rear Positions)

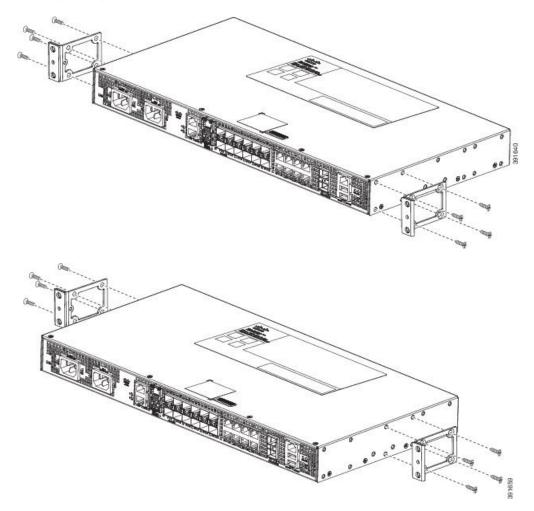

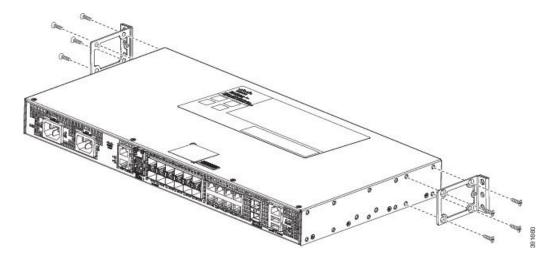

Figure 7: Shows how to attach the brackets on the Cisco ASR 920 Series Router for a 23-inch cabinet.

Figure 8: Attaching Mounting Brackets for a 23-inch Cabinet (Front, Middle, and Rear Positions)

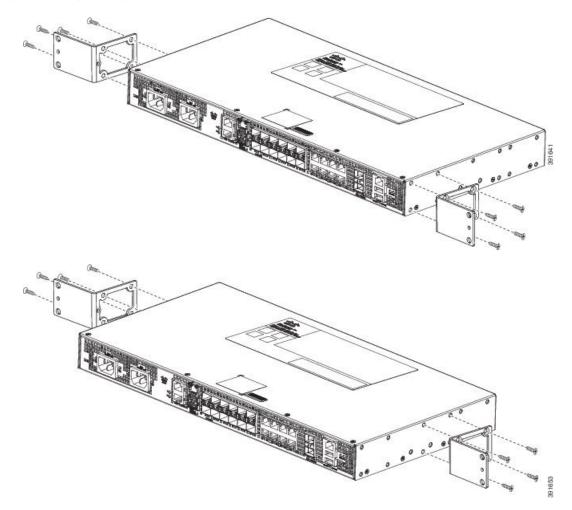

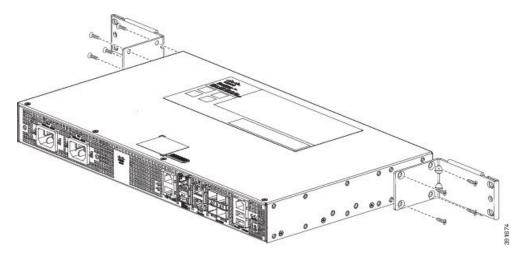

Figure 9: Attaching Mounting Brackets for a 300 mm ETSI Cabinet (Front, Middle, and Rear Positions)

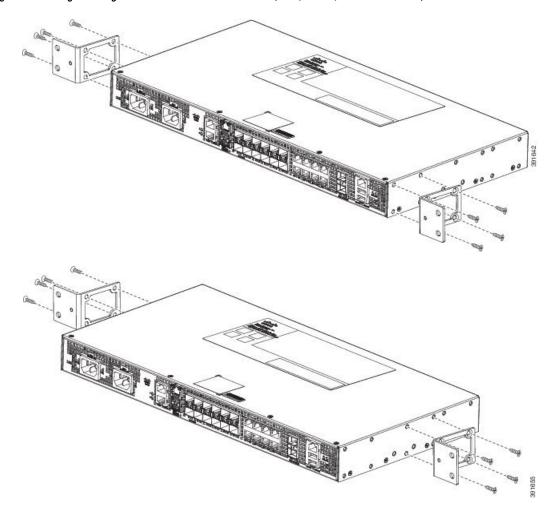

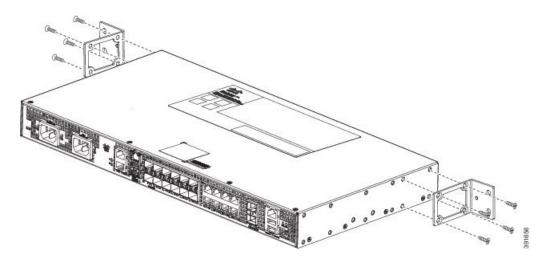

- **Step 2** Position one of the brackets against the chassis side, and align the screw holes.
- **Step 3** Secure the bracket to the chassis with the screws removed when performing Step 1. The recommended maximum torque is 10 in.-lb.

**Step 4** Repeat Step 2 and Step 3 for the other bracket.

### Installing the Router Chassis in the Rack

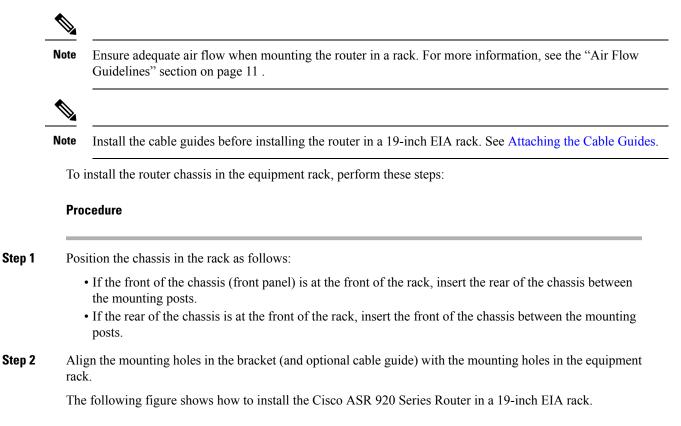

Figure 10: Installing the Chassis in a 19-inch EIA Rack

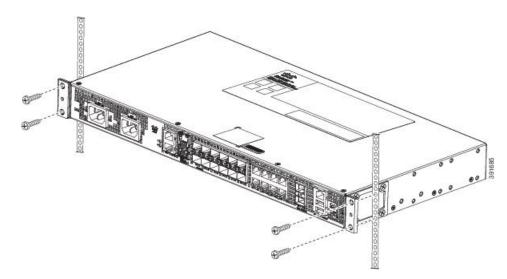

- **Step 3** Install the four M6x12mm zinc-plated steel screws through the holes in the bracket and into the threaded holes in the equipment rack posts.
- **Step 4** Use a tape measure and level to verify that the chassis is installed straight and level.

### **Attaching the Cable Guides**

The Cisco ASR 920 Series Router supports the following cable guides:

• A920-CBL-GUIDE (left and right)—help in routing the cables from all components on the front panel thereby enabling a proper cable-bending radius.

Note

If the chassis is mounted using 19-inch brackets, you must assemble the cable guides before installing the chassis on the rack.

To install the cable guides, perform these steps:

#### Procedure

**Step 1** Position the cable guide-left and cable guide-right against the front of the chassis and align the four screw holes, as shown in the fgure below.

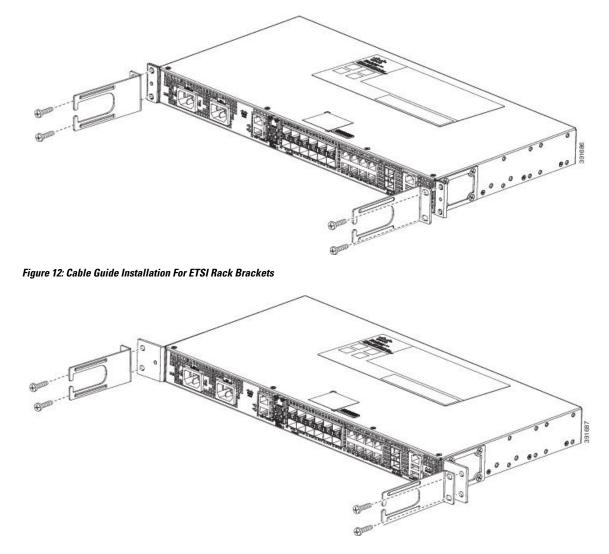

Figure 11: Cable Guide Installation For 19-inch Rack Brackets

**Step 2** Secure the cable guides with the four M6x12mm screws supplied with the cable kit. The recommended maximum torque is 3N-m.

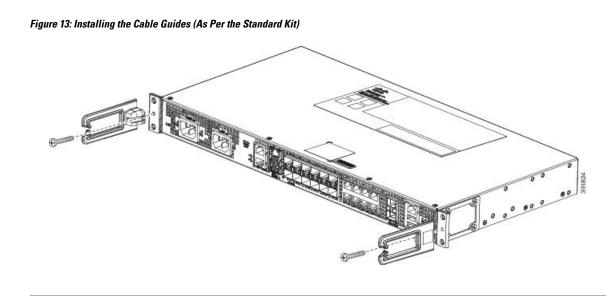

## **Wall Mounting the Router**

To install the router on a wall, follow the instructions in these procedures:

### Attaching the Brackets to the Router for Wall-Mounting

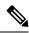

Note While wall mounting the router, always ensure that the power supplies are at the top position.

The figure below shows how to attach a 19-inch bracket to one side of the router. Follow the same steps to attach the second bracket to the opposite side.

Figure 14: Attaching 19-inch Brackets for Wall Mounting

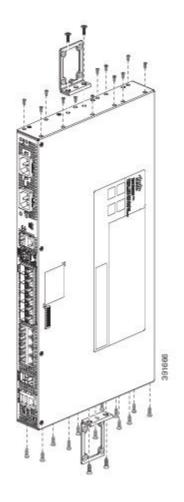

### Mounting the Router on the Wall

For the best support of the router and cables, ensure the router is attached securely to wall studs or to a firmly attached plywood mounting backboard.

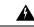

Warning

Suitable for mounting on and over a concrete or other non-combustible surface only. Statement 345

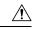

**Caution** Before mounting the router, ensure that all unused holes at the sides of the router are always protected by screws.

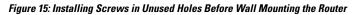

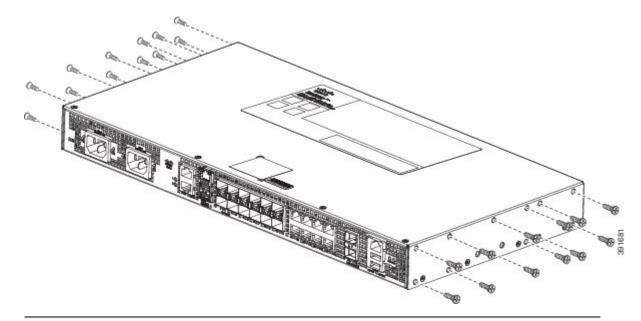

Mount the router with the front panel as shown in the following figure.

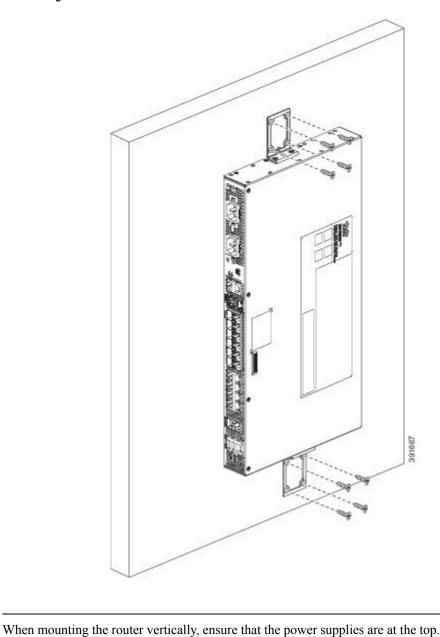

Figure 16: Mounting the Router on the Wall

# **Install the AC Power Cables**

To install the AC power cables in the power supply slots:

Â

Caution

Note

Ensure that the power cords are always secured with the help of a cable guide to avoid a cable overhang or any strain on the connector.

#### Procedure

Step 1Attach the AC power retainer chord as shown in the figure below.Figure 17: Attaching the AC Power Retainer Chord

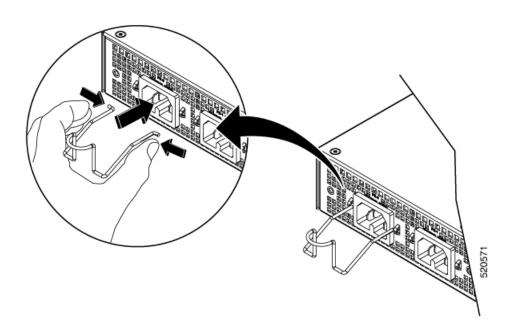

- **Step 2** Lift the power retainer and plug in the AC power supply.
- **Step 3** Push the retainer clip towards the power cord until it rests on the boot, this ensures accidental removal or drop-off of the power cord.

Figure 18: Locking the Power Retainer Chord

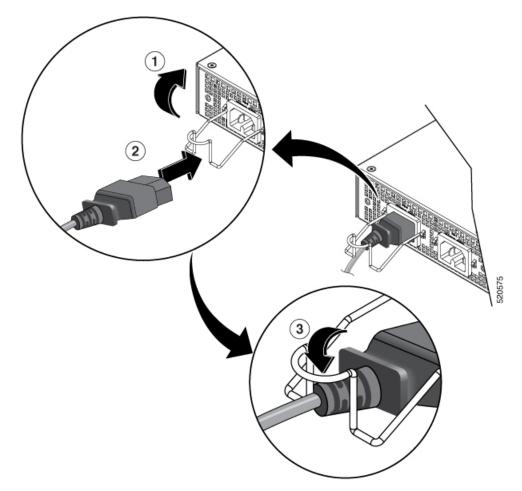

- **Step 4** Connect the other end of the power cord to an AC-input power source.
- **Step 5** Verify power supply operation by checking that the power supply LED is green.

## **Install the DC Power Supply**

### Ø

**Note** When installing DC power supply, use 14 AWG, 90°C wires. Always ensure that the building's installation for short-circuit (overcurrent) protection does not exceed 15A.

### Ŋ

**Note** The DC connector or terminal block has an inbuilt screw and cage nut to which a torque of 1.3 to 1.8 N-m can be applied.

Figure 19: DC Connector With Inbuilt Screw

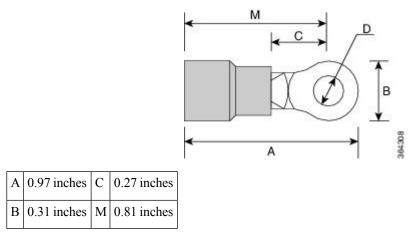

To attach the DC power supplies:

#### Procedure

**Step 1** Open the DC power supply guard.

**Step 2** Attach the DC supply wires in the designated screws. See the figure below.

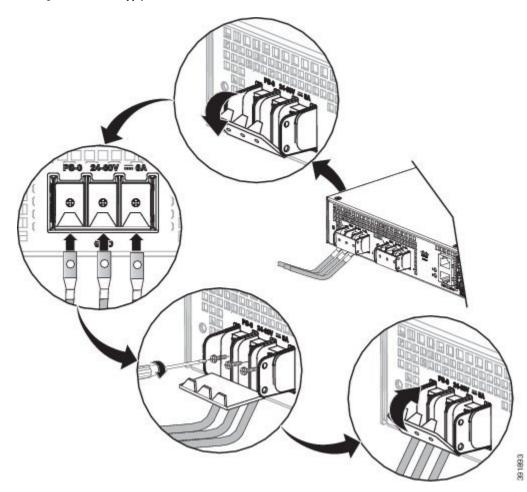

Figure 20: Using the DC Power Supply Guard

Figure 21: Attaching the DC Power Supply

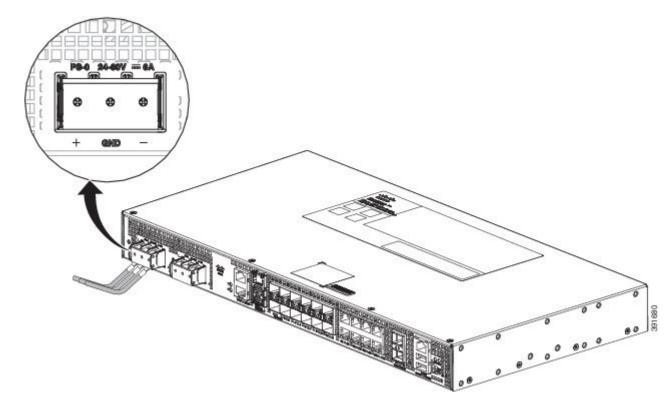

**Step 3** Close the DC power supply guard.

### **Power on the Device**

After the device is mounted, perform these tasks to complete the installation:

- Power on the device.
- Connect the front-panel ports.

## **Connect SFP Modules**

Before you begin this task, ensure that you have read and understood the safety warnings in the *Safety Precautions for Module Installation and Removal* section of the *Safety Warnings* chapter.

Use only Cisco SFP modules on a Cisco device. Each SFP module has an internal serial EEPROM that is encoded with security information. This encoding provides a way for Cisco to identify and validate that the SFP modules meet the requirements of the device.

**Caution** We recommend that you wait for 30 seconds between the removal and insertion of an SFP module from the device. The wait period allows the transceiver software to initialize and synchronize with the device. Changing an SFP before this wait period could result in transceiver initialization issues that disable the SFP.

This section provides procedures for installing and connecting SFP modules. Also, it provides the procedure for removing SFP modules.

### **Install SFP Modules**

The figure below shows an SFP module that has a bale-clasp latch.

Â

**Caution** We strongly recommend that you do not install or remove fiber-optic SFP modules with cables attached because of the potential damage to the cables, the cable connector, or the optical interfaces in the SFP module. Disconnect all cables before removing or installing an SFP module.

Removing and installing an SFP module can shorten its useful life. Do not remove and insert SFP modules more often than is absolutely necessary.

Figure 22: SFP Module with a Bale-Clasp Latch

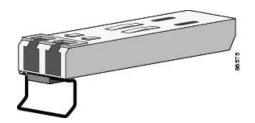

To insert an SFP module into the module slot, follow these steps:

#### Procedure

**Step 1** Attach an ESD-preventive wrist strap to your wrist and to a bare metal surface on the chassis.

Some SFP modules identify the top side of the module with send (TX) and receive (RX) markings or arrows that show the direction of the connection.

- **Step 2** If the SFP module that you are using has the markings, use them to identify the top side of the module.
- **Step 3** Align the SFP module in front of the slot opening.
- **Step 4** Insert the SFP module into the slot until you feel the connector on the module snap into place in the rear of the slot.

Figure 23: Installing an SFP Module into an SFP Module Slot

- **Caution** Do not remove the dust plugs from the fiber-optic SFP module port or the rubber caps from the fiber-optic cable until you are ready to connect the cable. The plugs and caps protect the SFP module ports and cables from contamination and ambient light. Store the dust plugs for later use.
- **Step 5** Insert the cable connector into the SFP module:
  - For fiber-optic SFP modules, insert the LC cable into the SFP module.
  - For copper 1000BASE-T SFP modules, insert the RJ-45 cable connector into the SFP module.

### **Remove SFP Modules**

**Procedure** 

To remove an SFP module from a module receptacle, follow these steps:

| Step 1<br>Step 2 | • • • • • • |                                                            |
|------------------|-------------|------------------------------------------------------------|
| Step 3           | •           | I remove the SFP module, as shown in the following figure. |

If the module has a bale-clasp latch, pull the bale out and down to eject the module. If the bale-clasp latch is obstructed and you cannot use your index finger to open it, use a small, flat-blade screwdriver or other long, narrow instrument to open the bale-clasp latch.

Figure 24: Removing a Bale-Clasp Latch SFP Module

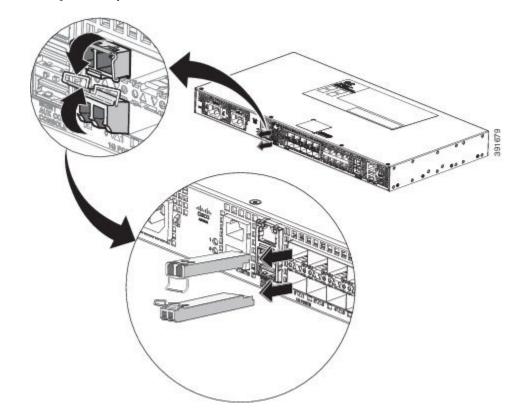

- **Step 4** Grasp the SFP module between your thumb and index finger, and carefully remove it from the module slot.
- **Step 5** For fiber-optic SFP modules, insert a dust plug into the optical ports of the SFP module to keep the optical interfaces clean.
- **Step 6** Place the removed SFP module in an antistatic bag or other protective environment.

## **Connect Gigabit Ethernet Ports**

You can choose to connect either a copper or a fiber cable in the Gigabit Ethernet ports.

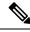

**Note** The device 10/100/1000 ports configure themselves to operate at the speed of devices to which they are attached. Autonegotiation is enabled by default in the chassis. You can manually set the speed and the duplex parameters. If the device to which the ports are attached, does not autonegotiate, low performance or no linkage may result.

To maximize performance, choose one of these methods for configuring Ethernet ports:

- Have ports autonegotiate both speed and duplex.
- Set the port speed and duplex parameters on both ends of the connection.

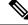

**Note** You can use the **mdix auto** command in interface configuration mode in CLI to enable automatic media-dependent interface with crossover detection. After you enable, the device detects the required cable type for copper Ethernet connections and configures the interfaces accordingly. Therefore, you can use either a crossover or a straight-through cable for connecting to a copper 10/100/1000 port. If the **mdix auto** command is not enabled, connect the cable through SFP module.

#### Procedure

- **Step 1** Connect to workstations, servers, and devices, connect a straight-through cable to an RJ-45 connector on the front panel. When connecting to devices or repeaters, use a crossover cable.
- **Step 2** Connect the other end of the cable to an RJ-45 connector on the other device. The port LED turns on when both the device and the connected device have established a link.

If the port LED does not turn on, check whether the device at the other end is turned on or whether there is any failure.

- **Note** On user network interface (UNI) ports, the port LED turns green after the link is established.
- **Step 3** Reconfigure and reboot the connected device if necessary.
- **Step 4** Repeat Steps 1 to 3 for each device that is to be connected.

### **Connect to SFP Modules**

This section describes how to connect to SFP modules.

### **Connect Fiber Optic SFP Modules**

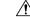

**Caution** Do not remove the rubber plugs from the SFP module port or from the fiber optic cable until you are ready to connect the cable. The plugs and caps protect the SFP module ports and cables from contamination and ambient light.

#### Procedure

| Step 1 R | emove the ru | bber plugs | from the mo | dule port and | fiber optic | cable, anc | l store them | for future use. |
|----------|--------------|------------|-------------|---------------|-------------|------------|--------------|-----------------|
|----------|--------------|------------|-------------|---------------|-------------|------------|--------------|-----------------|

- **Step 2** Insert one end of the fiber optic cable into the SFP module port.
- **Step 3** Insert the other end into a fiber optic connector at a target device.
- **Step 4** Observe the port's LED status.

The LED turns green when the device and the target device establish a link.

If the LED is off, check whether the target device is turned on, or whether there is any failure in the target device.

**Step 5** If necessary, reconfigure and restart the device or target device.

## Install the Chassis Ground Connection

Before you connect the power or turn on the power to the router, you must provide an adequate chassis ground (earth) connection to your router.

This section describes how to ground the router chassis. The grounding lug location is on the back panel of the router.

 $\mathcal{O}$ 

Tip Ensure that the grounding lug wire does not cover the fan opening.

Figure 25: Attaching a Grounding Lug to the Rear of the Router

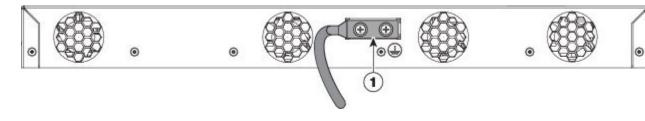

1 Grounding-lug

To ensure that the chassis ground connection that you provide is adequate, you need the following parts and tools:

- Ratcheting torque screwdriver with Phillips head that exerts up to 15 in.-lb (1.69 N-m) of torque for attaching the ground wire to the router
- · Crimping tool as specified by the ground lug manufacturer
- · 6-AWG or larger copper wire for the ground wire
- Wire-stripping tools appropriate to the wire you are using

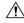

Caution

Before making connections to the router, ensure that you disconnect the power at the circuit breaker. Otherwise, severe injury to you or damage to the router may occur.

Warning

A

This equipment must be grounded. Never defeat the ground conductor or operate the equipment in the absence of a suitably installed ground conductor. Contact the appropriate electrical inspection authority or an electrician if you are uncertain that suitable grounding is available. Statement 1024

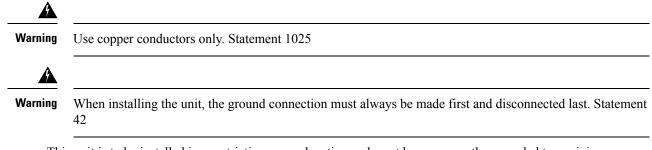

This unit is to be installed in a restrictive access location and must be permanently grounded to a minimum 6-AWG copper ground wire.

Perform the following procedure to ground the router using a 2-hole lug and the corresponding mounting point. Most carriers require a minimum 6-AWG ground connection. Verify your carrier's requirements for the ground connection.

#### Procedure

**Step 1** If your ground wire is insulated, use a wire-stripping tool to strip the ground wire to 0.5 inch  $\pm$  0.02 inch (12.7 mm  $\pm$ 0.5 mm) (See the figure below).

#### Figure 26: Stripping a Ground Wire

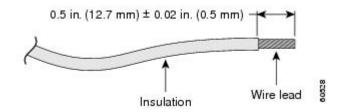

- **Step 2** Slide the open end of your 2-hole ground lug over the exposed area of the ground wire.
- **Step 3** Using a crimping tool (as specified by the ground lug manufacturer), crimp the ground lug to the ground wire as shown in the figure below.

#### Figure 27:

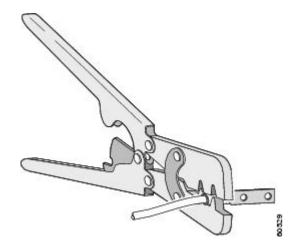

- **Step 4** Use a Phillips head screwdriver to attach the 2-hole ground lug and wire assembly to the router with the 2 pan-head Phillips head screws.
- **Step 5** Connect the other end of the ground wire to a suitable grounding point at your site.

## **Power Connection Guidelines**

This section provides guidelines for connecting the device power supplies to the site power source.

A Warning

The plug-socket combination must be accessible at all times, because it serves as the main disconnecting device.

**Warning** This equipment must be grounded. To reduce the risk of electric shock, never defeat the ground conductor or operate the equipment in the absence of a suitably installed ground conductor. Contact the appropriate electrical inspection authority or an electrician if you are uncertain that suitable grounding is available.

### **Guidelines for DC-Powered Systems**

Basic guidelines for DC-powered systems include the following:

- Each chassis power supply has its own dedicated input power source. The source must comply with the safety extra-low voltage (SELV) requirements in the UL 60950, CSA 60950, EN 60950, and IEC 60950 standards.
- Protect the circuit by a dedicated two-pole circuit breaker. Ensure that the circuit breaker is sized according to the power supply input rating and local or national code requirements.
- The circuit breaker is considered as the disconnect device and is easily accessible.
- The system ground is the power supply and chassis ground.
- Use the grounding lug to attach a wrist strap for ESD protection during servicing.
- Do not connect the DC return wire to the system frame or to the system-grounding equipment.
- Ensure that the DC return is grounded at the source side.
- Ensure that each power feed of the equipment is connected to different sources.

### **Guidelines for AC-Powered Systems**

Basic guidelines for AC-powered systems include the following:

- Each chassis power supply has its own dedicated branch circuit.
- Ensure that the circuit breaker is sized according to the power supply input rating and local or national code requirements.

• The AC power receptacles that are used to plug in the chassis must be the grounding type. The grounding conductors that connect to the receptacles must connect to protective earth ground at the service equipment.

### **Prevent Power Loss**

Use the following guidelines to prevent power loss to the device:

- To prevent input power loss, ensure that the maximum load on each circuit supplying the power is within the current ratings of the wiring and breakers.
- In some systems, you can use an UPS to protect against power failures at your site. Avoid UPS types that use ferroresonant technology. These UPS types can become unstable with systems such as the device, which can have substantial current-draw fluctuations due to bursty data traffic patterns.

Determining power requirements is useful for planning the power distribution system to support the device.

### Activate DC Power Supply

#### Procedure

| Step 1 | the tape from the circuit-breaker device handle, and restore power by moving the circuit-breaker andle to the On ( ) position. |                                                                                                    |  |
|--------|----------------------------------------------------------------------------------------------------|----------------------------------------------------------------------------------------------------|--|
| Step 2 | Verify th                                                                                                    | power supply operation by ascertaining that the front panel LED is green.                                                                                   |  |
| Step 3 | <b>3</b> If the LEDs indicate a power problem, see the <i>Troubleshooting Aids</i> chapter.                                    |                                                                                                    |  |
| Step 4 | If you a                                                                                                    | re also connecting a redundant DC power supply, repeat these steps for the second power source.                                                             |  |
|        | Note                                                                                                    | When you connect a redundant DC power supply, ensure that each power supply is connected to a separate power source to prevent power loss during a failure. |  |

### **Activate AC Power Supply**

#### Procedure

| Step 1 | Plug the power cord into the power supply.                                  |                                                                                                    |  |  |
|--------|-----------------------------------------------------------------------------|----------------------------------------------------------------------------------------------------|--|--|
| Step 2 | Connect the other end of the power cord to an AC-input power source.        |                                                                                                    |  |  |
| Step 3 | Verify th                                                                   | Verify the power supply operation by ascertaining that the front panel LED is green.                                                                      |  |  |
| Step 4 | If the LEDs indicate a power problem, see the Troubleshooting Aids chapter. |                                                                                                    |  |  |
| Step 5 | If you a                                                                    | re also connecting a redundant AC power supply, repeat these steps for the second power source.                                                           |  |  |
|        | Note                                                                        | When you connect a redundant AC power supply, ensure that each power supply is connected to a separate power source to prevent power loss during failure. |  |  |

## **Connect Chassis to Network**

Note Connect only SELV services to all the device ports.

### **Connecting Console Cables**

The following sections describe how to connect to the router using console cables:

### **Connecting to the USB Serial Port Using Microsoft Windows**

This procedure shows how to connect to the USB serial port using Microsoft Windows.

**Note** Install the USB device driver before establishing a physical connection between the router and the PC, by using the USB console cable plugged into the USB serial port. Otherwise, the connection will fail. For more information, see the Installing the Cisco USB Device Driver.

#### Procedure

|        | Command or Action                                                                                                    | Purpose                                                                                           |  |
|--------|----------------------------------------------------------------------------------------------------|---------------------------------------------------------------------------------------------------|--|
| Step 1 | Connect a USB Type A-to-Type A cable to the<br>USB console port, as shown in the figure below.<br>If you are using the USB serial port for the first<br>time on a Windows-based PC, install the USB<br>driver now according to the instructions in the<br>following sections: | XP USB Driver, page 3-29<br>• Installing the Cisco Microsoft Windows<br>2000 USB Driver page 2-20 |  |
| Step 2 | Connect the USB Type A cable to the PC.                                                                                                    |                                                                                                   |  |
| Step 3 | To communicate with the router, start a terminal<br>emulator application, such as Microsoft<br>Windows HyperTerminal. This software should<br>be configured with the following parameters:                                                                                    | e 9 dote hite                                                                                     |  |

| <b>Command or Action</b> | Purpose                                                                           |
|--------------------------|-----------------------------------------------------------------------------------|
|                          | Figure 28: Connecting the USB Console Cable to the Cisco<br>ASR 920 Series Router |
|                          |                                                                                   |
|                          |                                                                                   |
|                          | Label Cable Label Cable                                                           |
|                          | 1USB<br>Type-A<br>console<br>port2USB USB<br>                                     |

### **Connecting to the Console Port Using Mac OS X**

This procedure describes how to connect a Mac OS X system USB port to the console using the built-in OS X terminal utility.

#### Procedure

| <b>Step 1</b> Use the Finder to choose Applications > Utilities > Terminal. |  |
|-----------------------------------------------------------------------------|--|
|-----------------------------------------------------------------------------|--|

- **Step 2** Connect the OS X USB port to the router.
- **Step 3** Enter the following commands to find the OS X USB port number:

#### Example:

```
macbook:user$ cd /dev
macbook:user$ ls -ltr /dev/*usb*
crw-rw-rw- 1 root wheel 9, 66 Apr 1 16:46 tty.usbmodem1a21 DT-macbook:dev user$
```

**Step 4** Connect to the USB port with the following command followed by the router USB port speed:

#### Example:

macbook:user\$ screen /dev/tty.usbmodem1a21 9600

To disconnect the OS X USB console from the terminal window, enter Ctrl-a followed by Ctrl-\

### **Connecting to the Console Port Using Linux**

This procedure shows how to connect a Linux system USB port to the console using the built-in Linux terminal utility.

#### Procedure

| <b>Step 1</b> Open the Linux terminal wi | indow. |
|------------------------------------------|--------|
|------------------------------------------|--------|

**Step 2** Connect the Linux USB port to the router.

**Step 3** Enter the following commands to find the Linux USB port number:

#### Example:

```
root@usb-suse# cd /dev
root@usb-suse /dev# ls -ltr *ACM*
crw-r--r- 1 root root 188, 0 Jan 14 18:02 ttyACM0
root@usb-suse /dev#
```

**Step 4** Connect to the USB port with the following command, followed by the router USB port speed:

#### Example:

root@usb-suse /dev# screen /dev/ttyACM0 9600

To disconnect the Linux USB console from the terminal window, enter Ctrl-a followed by : then quit

#### Installing the Cisco USB Device Driver

A USB device driver must be installed the first time a Microsoft Windows-based PC is connected to the USB serial port on the router.

This procedure describes how to install the Microsoft Windows USB device driver in Microsoft Windows XP, Windows Vista, Windows 2000, Windows 7, and Windows 8. Download the driver for your router model from the Tools and Resources Download Software site, USB Console Software category, at:

htps/sofivaecico.com/download/eleven/mil/mil/il=280037604&d/owid=71056&sofivaeci=282855122&veleve=3.13&velmi=AVAILABLE&velfi/egde=&velye=+test

| Note | To download the driver, you must have a valid service contract associated to your Cisco.com profile.                              |  |  |
|------|----------------------------------------------------------------------------------------------------|--|--|
| Pro  | cedure                                                                                                    |  |  |
| Unz  | zip the file asr-9xx_usbconsole_drivers.zip.                                                                                      |  |  |
| Dou  | uble-click xrusbser_ver2100_installer.exe in the XR21x141x-Win-DriversOnly-Vers2.1.0.0/EXE fold                                   |  |  |
| Inst | allation Wizard GUI is displayed.                                                                                                 |  |  |
| Clic | sk Next. The InstallShield Wizard Completed window is displayed.                                                                  |  |  |
| Clic | sk Finish.                                                                                                    |  |  |
|      | nnect the USB cable to the PC and router USB console ports. Follow the on-screen instructions to comp installation of the driver. |  |  |
|      |                                                                                                    |  |  |

### **Uninstalling the Cisco USB Driver**

This procedure describes how to uninstall the Microsoft Windows USB device driver in Microsoft Windows XP, Windows Vista, Windows 2000, Windows 7, and Windows 8.

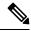

Note Disconnect the router console terminal before uninstalling the driver.

|        | Procedure                                                                                                    |
|--------|----------------------------------------------------------------------------------------------------|
| Step 1 | Choose Start > Control Panel > Add or Remove Programs.                                                                                                    |
| Step 2 | Scroll to <b>Windows Driver Package - Exar corporation (xrusbser) Ports</b> and click <b>Remove</b> . The <b>Program</b><br><b>Maintenance</b> window is displayed. |
| Step 3 | Click <b>Yes</b> to uninstall the driver.                                                                                                    |

### **Connect to the EIA Console Port**

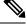

**Note** The US-to-RJ45 adapter cable and the DB9 console cable are not included with the router; they can be ordered separately from Cisco.

L

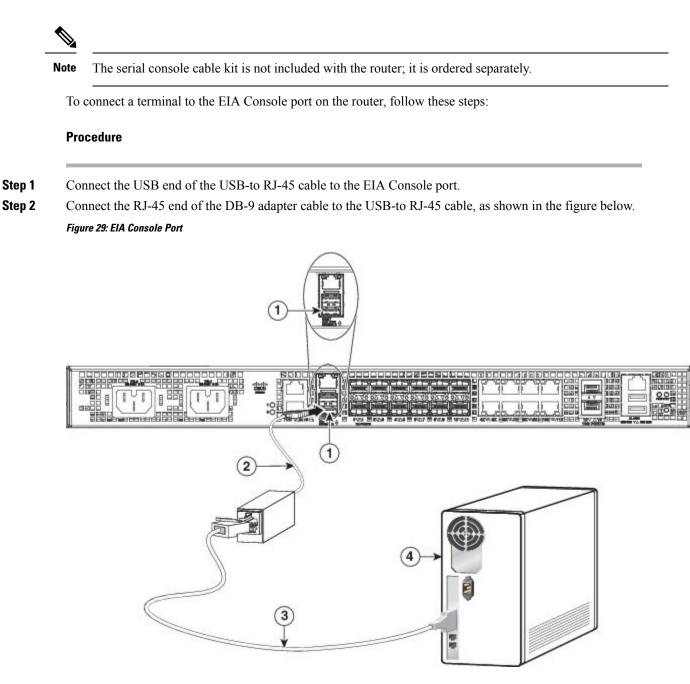

#### Table 14: EIA Console Port

| Label | Component           | Label | Component           |
|-------|---------------------|-------|---------------------|
| 1     | EIA Console port    | 3     | RJ-45 to DB-9 cable |
| 2     | USB-to-RJ45 adapter | 4     | Desktop or system   |

**Step 3** Connect the DB-9 end of the console cable to the DB-9 end of the terminal.

- **Step 4** To communicate with the router, start a terminal emulator application, such as Microsoft Windows HyperTerminal. This software should be configured with the following parameters:
  - 9600 baud
  - 8 data bits
  - no parity
  - 1 stop-bit
  - · no flow control

### **Connect a Management Ethernet Cable**

When using the Ethernet Management port in the default mode (speed-auto and duplex-auto), the port operates in the auto-MDI/MDI-X mode. The port automatically provides the correct signal connectivity through the Auto-MDI/MDI-X feature, and senses a crossover or straight-through cable and adapts to it.

However, the Ethernet Management port may be configured to a fixed speed (10, 100, or 1000 Mbps) through command-line interface (CLI) commands. In such a case, the port is forced to operate in the MDI mode.

When in a fixed-speed configuration and MDI mode, use:

- a crossover cable to connect to an MDI port
- a straight-through cable to connect to an MDI-X port

### Install and Remove SFP and SFP+ Modules

The router supports a variety of SFP and SFP+ modules, including optical and Ethernet modules. For information on how to install and remove SFP and SFP+ modules, see the documentation for the SFP or SFP+ module at:

http://www.cisco.com/en/US/partner/products/hw/modules/ps5455/prod installation guides list.html.

For information about inspecting and cleaning fiber-optic connections, see: http://www.cisco.com/en/US/partner/tech/tk482/tk876/technologies white paper09186a0080254eba.shtml.

∕!∖

Caution

We recommend that you wait for 30 seconds between the removal and insertion of an SFP on an interface module. We recommend this to allow the transceiver software to initialize and synchronize with the router. Changing an SFP more quickly could result in transceiver initialization issues that disable the SFP.

### **Connecting a USB Flash Device**

To connect a USB flash device to the Cisco ASR 920 Series Router, insert the memory stick in the USB port labeled USB MEM. The Flash memory module can be inserted only one way, and can be inserted or removed regardless of whether the router is powered up or not.

The figure below shows the USB port connector on the Cisco ASR 920 Series Router.

Figure 30: Cisco ASR 920 Series Router Flash Token Memory Stick

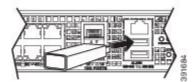

### **Removing a USB Flash Device**

To remove and replace a USB flash token memory stick from and into a Cisco ASR 920 Series Router, follow these steps:

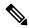

**Note** If the USB flash device is abruptly removed, the constant sync operations of the file system in progress fail due to the USB device removal. These errors occur with ext2 or ext3 or ext4 file systems and are not seen with fat32 file system. This is a default behavior on any Linux platform.

The following error messages are displayed when you remove the USB device:

```
*Jun 24 10:29:45.766: %IOSXE-3-PLATFORM: R0/0: kernel: EXT2-fs (sdal): previous I/O error
to superblock detected
*Jun 24 10:29:45.878: %IOSXE-3-PLATFORM: R0/0: kernel: EXT2-fs (sdal): previous I/O error
to superblock detected
*Jun 24 10:29:46.012: %IOSXE-3-PLATFORM: R0/0: kernel: EXT2-fs (sdal): previous I/O error
to superblock detected
*Jun 24 10:29:46.013: %IOSXE-3-PLATFORM: R0/0: kernel: EXT2-fs (sdal): previous I/O error
to superblock detected
```

#### Procedure

**Step 1** Execute the **eject usb0**: command before removing the USB from the router.

#### Example:

rommon 2 > eject usb0 rommon 2 >

If you do not run this command before removing the USB, the following error message is displayed:

```
rommon 2 > dir usb0:
    usb_stor_BBB_comdat:usb_bulk_msg error
    failed to send CBW status 34
    RESET:stall
    usb_stor_BBB_comdat:usb_bulk_msg error
    failed to send CBW status 34
    RESET:stall
    usb_stor_BBB_comdat:usb_bulk_msg error
```

- **Step 2** Pull the memory stick from the USB port.
- **Step 3** To replace the Cisco USB Flash memory stick, simply insert the module into the USB port labeled USB MEM, as shown in the figure above. The Flash memory module can be inserted only one way, and can be inserted or removed regardless of whether the router is powered up or not.

This completes the USB Flash memory installation procedure.

### **Connecting Timing Cables**

The following sections describe how to connect timing cables to the Cisco ASR 920 Series Router:

### Connecting a Cable to the BITS Interface

The following steps describe how to connect a cable to the router's BITS port:

#### Procedure

| Step 1 | Confirm that the | e router is | powered off. |
|--------|------------------|-------------|--------------|
|--------|------------------|-------------|--------------|

- **Step 2** Connect one end of the cable to the BITS port using a straight-through, shielded RJ48C-to-RJ48C cable.
- **Step 3** Connect the other end to the BTS patch or demarcation panel at your site.
- **Step 4** Turn on the power to the router.

For information about the BITS port pinouts, see Troubleshooting

**Warning** To comply with the Telcordia GR-1089 NEBS standard for electromagnetic compatibility and safety, connect the BITS ports only to intra-building or unexposed wiring or cable. The intrabuilding cable must be shielded and the shield must be grounded at both ends. The intra-building port(s) of the equipment or subassembly must not be metallically connected to interfaces that connect to the OSP or its wiring. These interfaces are designed for use as intra-building interfaces only (Type 2 or Type 4 ports as described in GR-1089-CORE) and require isolation from the exposed OSP cabling. The addition of Primary Protectors is not sufficient protection in order to connect these interfaces metallically to OSP wiring. Statement

### **Connecting Cables to a GPS Interface**

The following sections describe how to connect cables from the Cisco ASR 920 Series Router to a GPS unit for input or output timing of frequency:

#### **Connecting a Cable to the ToD Interface**

#### Procedure

**Step 1** Connect one end of a straight-through Ethernet cable to the GPS unit.

**Step 2** Connect the other end of the straight-through Ethernet cable to the ToD/1-PPS port on the Cisco ASR 920 Series Router.

| Warning | To comply with the Telcordia GR-1089 NEBS standard for electromagnetic compatibility and             |
|---------|----------------------------------------------------------------------------------------------------|
|         | safety, connect the ToD ports only to intra-building or unexposed wiring or cable. The intrabuilding |
|         | cable must be shielded and the shield must be grounded at both ends. The intra-building port(s)      |
|         | of the equipment or subassembly must not be metallically connected to interfaces that connect        |
|         | to the OSP or its wiring. These interfaces are designed for use as intra-building interfaces only    |
|         | (Type 2 or Type 4 ports as described in GR-1089-CORE) and require isolation from the exposed         |
|         | OSP cabling. The addition of Primary Protectors is not sufficient protection in order to connect     |
|         | these interfaces metallically to OSP wiring.                                                         |
| Note    | For more information about GPS-port pinouts, see Troubleshooting                                     |

### **Connect Cable to Copper Gigabit Ethernet Port**

The device interface modules support RJ-45 and Ethernet SFP ports.

The RJ-45 port supports standard straight-through and crossover Category 5 unshielded twisted-pair (UTP) cables. Cisco does not supply Category 5 UTP cables. These cables are available commercially.

#### Procedure

| Step 1 | Confirm that the device is powered off.                                   |
|--------|---------------------------------------------------------------------------|
| Step 2 | Connect one end of the cable to the Gigabit Ethernet port on the device.  |
| Step 3 | Connect the other end to the BTS patch or demarcation panel at your site. |

You have successfully installed the device and you are now ready to carry out a basic device configuration.

### **Connect Cables to SFP Modules**

For information on connecting cables to Cisco optical and Ethernet SFP interfaces, see:

http://www.cisco.com/en/US/partner/products/hw/modules/ps5455/prod installation guides list.html.

### **Connector and Cable Specifications**

For more information on cable specifications and pinouts, see Troubleshooting .

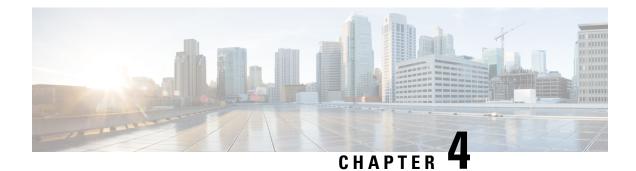

# **Configure the Device**

This chapter guides you through a basic device configuration that you to require to access your network.

Complex configuration procedures are beyond the scope of this guide. Descriptions of these procedures can be found in the modular configuration and command reference guides of the Cisco IOS software configuration documentation set. See the set that corresponds to the installed software release.

To configure the device from a console, connect a terminal to the device console port.

This chapter describes:

- Check Conditions Before System Startup, on page 67
- Powering Up the Cisco ASR 920 Series Router, on page 68
- Configure Device at Startup, on page 73
- Safely Power Down the Device, on page 75

# **Check Conditions Before System Startup**

Ensure that the following conditions are checked before starting up the device:

- The chassis is securely mounted and grounded.
- Captive installation screws are secured tight on all removable components.
- The optional Gigabit Ethernet Management port cable is installed.
- Power and interface cables are connected.
- Your PC with a terminal emulation program (Hyper-Terminal or equivalent) is connected to the console port and powered up.
- Your PC terminal emulation program is configured for 9600 baud, 8 data bits, 1 stop-bit, and no parity. No flow control is set to none.
- Passwords for access control are selected.
- The console terminal is turned on.
- You have determined the IP addresses for the Ethernet and serial interfaces.

# Powering Up the Cisco ASR 920 Series Router

After installing your Cisco ASR 920 Series Router and connecting cables, start the router and follow these steps:

#### Procedure

- **Step 1** Switch on the power supply.
  - **Caution** Do not press any keys on the keyboard until the messages stop and the PWR LED is solid green. Any keys pressed during this time are interpreted as the first command typed when the messages stop, which might cause the router to power off and start over. It takes a few minutes for the messages to stop.
- **Step 2** Observe the initialization process. When the system boot is complete (the process takes a few seconds), the Cisco ASR 920 Series Router begins to initialize, see the example below.

#### Example:

Loading the Default System Boot Image

```
System Bootstrap, Version 12.2(20140211:085836) [pbalakan-sb romver 16 130], DEVELOPMENT
SOFTWARE
Copyright (c) 1994-2012 by cisco Systems, Inc.
Compiled Fri 28-Mar-14 18:57 by pbalakan-sb romver 16
Boot ROMO
Last reset cause: RSP-Board
UEA platform with 2097152 Kbytes of main memory
rommon 1 > boot
tftp:/tftpboot/master/PEGASUS/asr920-universalk9_npe.2014-05-24_13.14_gurathi.bin
          IP ADDRESS: 7.43.18.118
      IP SUBNET MASK: 255.255.0.0
    DEFAULT GATEWAY: 7.43.0.1
         TFTP SERVER: 202.153.144.25
          TFTP FILE: /tftpboot/master//asr920-universalk9 npe.2014-05-24 13.14 gurathi.bin
        TFTP MACADDR: 00:00:00:aa:bb:cc
       TFTP VERBOSE: Progress
    TFTP RETRY COUNT: 18
      TFTP TIMEOUT: 7200
       TFTP CHECKSUM: No
          ETHER PORT: 2
   ETHER SPEED MODE: Auto Detect
link up 100Mbps/FD.....
TFTP error 1 received (File not found).
TFTP: Operation terminated.
boot: netboot failed
rommon 2 > boot
tftp:/tftpboot/master/PEGASUS/asr920-universalk9 npe.2014-05-24 13.14 gurathi.bin
          IP ADDRESS: 7.43.18.118
      IP SUBNET MASK: 255.255.0.0
     DEFAULT GATEWAY: 7.43.0.1
         TFTP SERVER: 202.153.144.25
           TFTP FILE:
/tftpboot/master/PEGASUS/asr920-universalk9_npe.2014-05-24_13.14_gurathi.bin
```

```
TFTP MACADDR: 00:00:00:aa:bb:cc
       TFTP VERBOSE: Progress
   TFTP RETRY COUNT: 18
       TFTP TIMEOUT: 7200TFTP CHECKSUM: No
         ETHER PORT: 2
   ETHER SPEED MODE: Auto Detect
link up 100Mbps/FD.....
Receiving /tftpboot/master/PEGASUS/asr920-universalk9 npe.2014-05-24 13.14 gurathi.bin from
 202.153.144.25
File reception completed.
Boot image size = 257997384 (0xf60ba48) bytes
Package header rev 0 structure detected
Calculating SHA-1 hash...done
validate package: SHA-1 hash:
       calculated ec733062:920bcf8a:84672876:3efde19d:4776fa0b
       expected
                ec733062:920bcf8a:84672876:3efde19d:4776fa0b
Image validated
Passing control to the main image ..
%IOSXEBOOT-4-DEBUG_CONF: (rp/0): Using DEBUG_CONF file /bootflash/debug.conf
%IOSXEBOOT-4-WATCHDOG DISABLED: (rp/0): Hardware watchdog timer disabled: disabled by
BOOT PARAM
Jul 15 20:21:13.690 R0/0: %PMAN-3-PROCFAIL_IGNORE: All process exits and failures are being
ignored due to debug settings. Normal router functionality will be affected. Critical
router functions like RP switchover, router reload, FRU resets, etc. may not function
properly.
```

#### Restricted Rights Legend

Use, duplication, or disclosure by the Government is subject to restrictions as set forth in subparagraph (c) of the Commercial Computer Software - Restricted Rights clause at FAR sec. 52.227-19 and subparagraph (c) (1) (ii) of the Rights in Technical Data and Computer Software clause at DFARS sec. 252.227-7013.

> cisco Systems, Inc. 170 West Tasman Drive San Jose, California 95134-1706

Cisco IOS Software, ASR920 Software (PPC\_LINUX\_IOSD-UNIVERSALK9\_NPE-M), Experimental Version 15.5(20140522:163448) [mcp\_dev-gurathi-SFPP\_ios 120] Copyright (c) 1986-2014 by Cisco Systems, Inc. Compiled Sat 24-May-14 13:07 by gurathi

Cisco IOS-XE software, Copyright (c) 2005-2014 by cisco Systems, Inc. All rights reserved. Certain components of Cisco IOS-XE software are licensed under the GNU General Public License ("GPL") Version 2.0. The software code licensed under GPL Version 2.0 is free software that comes with ABSOLUTELY NO WARRANTY. You can redistribute and/or modify such GPL code under the terms of GPL Version 2.0. For more details, see the documentation or "License Notice" file accompanying the IOS-XE software, or the applicable URL provided on the flyer accompanying the IOS-XE software.

This product contains cryptographic features and is subject to United States and local country laws governing import, export, transfer and use. Delivery of Cisco cryptographic products does not imply third-party authority to import, export, distribute or use encryption. Importers, exporters, distributors and users are responsible for compliance with U.S. and local country laws. By using this product you agree to comply with applicable laws and regulations. If you are unable to comply with U.S. and local laws, return this product immediately.

A summary of U.S. laws governing Cisco cryptographic products may be found at: http://www.cisco.com/wwl/export/crypto/tool/stqrg.html

If you require further assistance please contact us by sending email to export@cisco.com.

cisco ASR-920 (Freescale P2020) processor (revision 1.0 GHz) with 706041K/6147K bytes of memory. Processor board ID CAT1740U01B 12 Gigabit Ethernet interfaces 2 Ten Gigabit Ethernet interfaces 32768K bytes of non-volatile configuration memory. 2097152K bytes of physical memory. 1328927K bytes of SD flash at bootflash:.

Warning: When Cisco determines that a fault or defect can be traced to the use of third-party transceivers installed by a customer or reseller, then, at Cisco's discretion, Cisco may withhold support under warranty or a Cisco support program. In the course of providing support for a Cisco networking product Cisco may require that the end user install Cisco transceivers if Cisco determines that removing third-party parts will assist Cisco in diagnosing the cause of a support issue.

Press RETURN to get started!

\*Jul 15 20:22:08.531: %SMART\_LIC-6-AGENT\_READY: Smart Agent for Licensing is initialized \*Jul 15 20:22:08.564: %SMART\_LIC-6-AGENT\_ENABLED: Smart Agent for Licensing is enabled Redundancy license not released

\*Jul 15 20:22:24.239: dev\_pluggable\_optics\_selftest attribute table internally inconsistent @ 0x129

\*Jul 15 20:22:24.821: pak\_debug\_init: Successfully initialized pak debug trace buffer \*Jul 15 20:22:25.466: %SPANTREE-5-EXTENDED\_SYSID: Extended SysId enabled for type vlanCannot Get the number of ports in MAC notification

\*Jul 15 20:22:29.043: %LINK-3-UPDOWN: Interface Lsmpi0, changed state to up \*Jul 15 20:22:29.044: %LINK-3-UPDOWN: Interface EOBCO, changed state to up \*Jul 15 20:22:29.045: %LINEPROTO-5-UPDOWN: Line protocol on Interface LI-Null0, changed state to up \*Jul 15 20:22:29.045: %LINK-5-CHANGED: Interface GigabitEthernet0, changed state to administratively down \*Jul 15 20:22:29.046: %LINK-3-UPDOWN: Interface LIINO, changed state to up \*Jul 15 20:22:29.793: %LINEPROTO-5-UPDOWN: Line protocol on Interface Lsmpi0, changed state to up \*Jul 15 20:22:29.794: %LINEPROTO-5-UPDOWN: Line protocol on Interface EOBCO, changed state to up \*Jul 15 20:22:29.794: %LINEPROTO-5-UPDOWN: Line protocol on Interface GigabitEthernet0, changed state to down \*Jul 15 20:22:29.795: %LINEPROTO-5-UPDOWN: Line protocol on Interface LIINO, changed state to up \*Jul 15 20:22:33.724: Bulk port license Activated \*Jul 15 20:22:34.194: %SYS-5-CONFIG I: Configured from memory by console \*Jul 15 20:22:34.333: %IOSXE OIR-6-REMSPA: SPA removed from subslot 0/0, interfaces disabled \*Jul 15 20:22:34.479: %SPA OIR-6-OFFLINECARD: SPA (12xGE-2x10GE-FIXED) offline in subslot 0/0 \*Jul 15 20:22:34.495: %IOSXE OIR-6-INSCARD: Card (fp) inserted in slot F0 \*Jul 15 20:22:34.495: %IOSXE OIR-6-ONLINECARD: Card (fp) online in slot F0 \*Jul 15 20:22:34.496: %IOSXE OIR-6-INSCARD: Card (cc) inserted in slot 0 \*Jul 15 20:22:34.497: %IOSXE OIR-6-ONLINECARD: Card (cc) online in slot 0

\*Jul 15 20:22:34.563: %IOSXE OIR-6-INSSPA: SPA inserted in subslot 0/0

\*Jul 15 20:22:34.847: %SYS-5-RESTART: System restarted --Cisco IOS Software, ASR920 Software (PPC LINUX IOSD-UNIVERSALK9 NPE-M), Experimental Version 15.5(20140522:163448) [mcp dev-gurathi-SFPP ios 120] Copyright (c) 1986-2014 by Cisco Systems, Inc. Compiled Sat 24-May-14 13:07 by gurathi Authentication passed \*Jul 15 20:22:46.780: %SYS-6-BOOTTIME: Time taken to reboot after reload = 868 seconds \*Jul 15 20:22:51.205: %CALL HOME-6-CALL HOME ENABLED: Call-home is enabled by Smart Agent for Licensing. \*Jul 15 20:22:51.209: %PKI-4-NOCONFIGAUTOSAVE: Configuration was modified. Issue "write memory" to save new IOS PKI configuration \*Jul 15 20:23:18.504: %TRANSCEIVER-6-INSERTED:iomd: transceiver module inserted in GigabitEthernet0/0/0 \*Jul 15 20:23:18.517: %TRANSCEIVER-6-INSERTED:iomd: transceiver module inserted in GigabitEthernet0/0/1 \*Jul 15 20:23:18.536: %TRANSCEIVER-6-INSERTED:iomd: transceiver module inserted in GigabitEthernet0/0/4 \*Jul 15 20:23:18.542: %TRANSCEIVER-6-INSERTED: jomd: transceiver module inserted in GigabitEthernet0/0/5 \*Jul 15 20:23:18.548: %TRANSCEIVER-6-INSERTED:iomd: transceiver module inserted in GigabitEthernet0/0/6 \*Jul 15 20:23:18.554: %TRANSCEIVER-6-INSERTED:iomd: transceiver module inserted in GigabitEthernet0/0/7 \*Jul 15 20:23:18.586: %TRANSCEIVER-6-INSERTED:iomd: transceiver module inserted in TenGigabitEthernet0/0/12 \*Jul 15 20:23:18.593: %TRANSCEIVER-6-INSERTED:iomd: transceiver module inserted in TenGigabitEthernet0/0/13 \*Jul 15 20:23:20.525: %LINK-3-UPDOWN: Interface GigabitEthernet0/0/1, changed state to down \*Jul 15 20:23:20.525: %LINK-3-UPDOWN: Interface GigabitEthernet0/0/2, changed state to down \*Jul 15 20:23:20.525: %LINK-3-UPDOWN: Interface GigabitEthernet0/0/3, changed state to down \*Jul 15 20:23:20.573: %LINK-3-UPDOWN: Interface GigabitEthernet0/0/4, changed state to down \*Jul 15 20:23:20.574: %LINK-3-UPDOWN: Interface GigabitEthernet0/0/5, changed state to down \*Jul 15 20:23:20.574: %LINK-3-UPDOWN: Interface GigabitEthernet0/0/6, changed state to down \*Jul 15 20:23:20.574: %LINK-3-UPDOWN: Interface GigabitEthernet0/0/7, changed state to down \*Jul 15 20:23:20.574: %LINK-3-UPDOWN: Interface GigabitEthernet0/0/8, changed state to down \*Jul 15 20:23:20.574: %LINK-3-UPDOWN: Interface GigabitEthernet0/0/9, changed state to down \*Jul 15 20:23:20.574: %LINK-3-UPDOWN: Interface GigabitEthernet0/0/10, changed state to down \*Jul 15 20:23:20.623: %LINK-3-UPDOWN: Interface GigabitEthernet0/0/11, changed state to down \*Jul 15 20:23:20.623: %LINK-3-UPDOWN: Interface TenGigabitEthernet0/0/12, changed state to down \*Jul 15 20:23:20.623: %LINK-3-UPDOWN: Interface TenGigabitEthernet0/0/13, changed state to down \*Jul 15 20:23:22.318: %LINK-3-UPDOWN: Interface GigabitEthernet0/0/0, changed state to down[OK] \*Jul 15 20:23:28.733: %SPA OIR-6-ONLINECARD: SPA (12xGE-2x10GE-FIXED) online in subslot 0/0 \*Jul 15 20:23:42.197: %TRANSCEIVER-3-NOT\_COMPATIBLE:iomd: Detected for transceiver module in GigabitEthernet0/0/6, module disabled \*Jul 15 20:23:42.212: %TRANSCEIVER-3-NOT COMPATIBLE:iomd: Detected for transceiver module in GigabitEthernet0/0/7, module disabled \*Jul 15 20:23:43.983: %LINK-3-UPDOWN: Interface TenGigabitEthernet0/0/12, changed state to up \*Jul 15 20:23:45.106: %LINK-3-UPDOWN: Interface TenGigabitEthernet0/0/13, changed state to up \*Jul 15 20:23:45.367: %LINK-3-UPDOWN: Interface GigabitEthernet0/0/0, changed state to up \*Jul 15 20:23:45.392: %LINK-3-UPDOWN: Interface GigabitEthernet0/0/1, changed state to up \*Jul 15 20:23:45.804: %LINEPROTO-5-UPDOWN: Line protocol on Interface TenGigabitEthernet0/0/13, changed state to up \*Jul 15 20:23:46.067: %LINEPROTO-5-UPDOWN: Line protocol on Interface GigabitEthernet0/0/0, changed state to up \*Jul 15 20:23:46.089: %LINEPROTO-5-UPDOWN: Line protocol on Interface GigabitEthernet0/0/1, changed state to up

\*Jul 15 20:23:46.736: %LINEPROTO-5-UPDOWN: Line protocol on Interface TenGigabitEthernet0/0/12, changed state to up \*Jul 15 20:23:46.829: %LINK-3-UPDOWN: Interface GigabitEthernet0/0/4, changed state to up \*Jul 15 20:23:46.837: %LINK-3-UPDOWN: Interface GigabitEthernet0/0/5, changed state to up \*Jul 15 20:23:47.528: %LINEPROTO-5-UPDOWN: Line protocol on Interface GigabitEthernet0/0/4, changed state to up \*Jul 15 20:23:47.537: %LINEPROTO-5-UPDOWN: Line protocol on Interface GigabitEthernet0/0/5, changed state to up

During the boot process, observe the system LEDs. After the router has booted, the green STAT LED comes on and stays on.

### **Verify the Front Panel LEDs**

The front-panel indicator LEDs provide power, activity, and status information useful during bootup. For more detailed information about the LEDs, see the *LED Indicators* section.

### Verify the Hardware Configuration

To display and verify the hardware features, enter the following commands:

#### Table 15: Hardware Commands

| Command        | Description                                                   |
|----------------|---------------------------------------------------------------|
| show version   | Displays the following information:                           |
|                | <ul> <li>system hardware version</li> </ul>                   |
|                | <ul> <li>software version installed</li> </ul>                |
|                | <ul> <li>configuration file names and source</li> </ul>       |
|                | boot image                                                    |
|                | • DRAM space                                                  |
|                | NVRAM space                                                   |
|                | flash memory space                                            |
| show diag slot | Displays IDPROM information for the assemblies in the device. |

### **Check Hardware and Software Compatibility**

To check the minimum software requirements of the Cisco IOS software, login to the Software Advisor tool at cisco.com. The tool provides the Cisco IOS minimum requirements for individual hardware modules and components.

**Note** To access this tool, you must have a cisco.com login credentials.

To access Software Advisor:

- 1. Click Log In at cisco.com.
- 2. Type your registered Username and Password and click Log In.
- 3. Type Software Advisor in the search box, and click the search icon.
- 4. From the displayed search result, select the Software Advisor Tool link.
- 5. Choose a product family or enter a specific product number to search for the minimum supported software that is needed for your hardware.

# **Configure Device at Startup**

This section explains how to create a basic running configuration for your device.

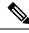

Note

Acquire the correct network addresses from your system administrator or consult your network plan before you create the basic running configuration.

Before continuing the configuration process, check the current state of the device by entering the **show version** command. This command displays the Cisco IOS software release that is available on the device.

For information on modifying the configuration you create, see the Cisco IOS Master Command List, All Releases.

To configure a device from the console, you must connect a terminal or terminal server to the console port on the device. To configure the device using the management Ethernet port, you must have the device's IP address.

## Access the CLI Using the Console

#### Procedure

**Step 1** When your system is booting, enter *no* at the prompt.

Example:

--- System Configuration Dialog ---Would you like to enter the initial configuration dialog? [yes/no]: no

#### **Step 2** Press Return to enter the user EXEC mode.

The following prompt is displayed:

Router>

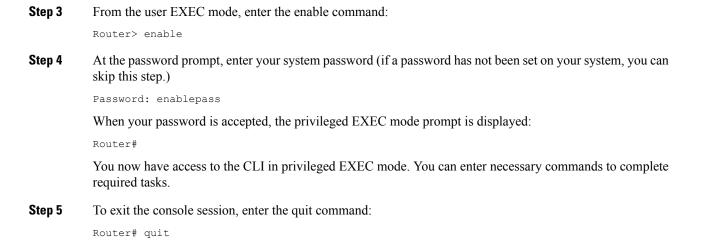

## **Configure Global Parameters**

When you first start the setup program, configure certain global parameters that are used for controlling system-wide settings. Perform the following steps to enter the global parameters:

#### Procedure

**Step 1** Connect a console terminal to the console port, and then boot the device.

**Note** The following is only an example of the output display; prompts may vary.

When this information appears, it means that you have successfully booted your device:

#### Example:

Restricted Rights Legend

```
Use, duplication, or disclosure by the Government is
subject to restrictions as set forth in subparagraph
(c) of the Commercial Computer Software - Restricted
Rights clause at FAR sec. 52.227-19 and subparagraph
(c) (1) (ii) of the Rights in Technical Data and Computer
Software clause at DFARS sec. 252.227-7013.
cisco Systems, Inc.
170 West Tasman Drive
San Jose, California 95134-1706
.
.
.
.
.
.
.
.
Would you like to enter the initial configuration dialog? [yes/no]: yes
Press RETURN to get started!
```

**Step 2** The first sections of the configuration script appear only at an initial system startup. On subsequent uses, the script begins with a System Configuration Dialog as shown below. When prompted to enter the initial configuration dialog, enter *yes*.

extended setup will ask you to configure each interface on the system.

Would you like to enter the initial configuration dialog? [yes/no] yes At any point you may enter a question mark '?' for help. Use ctrl-c to abort configuration dialog at any prompt. Default settings are in square brackets '[]'. Basic management setup configures only enough connectivity for management of the system,

The basic management setup configures enough connectivity for managing the system; the extended setup prompts you to configure each interface on the system.

## **Check the Running Configuration Settings**

To view the value of the settings you have entered, enter the following command in privileged EXEC mode:

device# show running-config

To review the changes you have made to the configuration, enter the following command in EXEC mode and copy run-start stored in the NVRAM.

device# show startup-config

### Save the Running Configuration to NVRAM

To store the configuration or changes to your startup configuration in NVRAM, enter the following command at the prompt:

device# copy running-config startup-config

This command saves the configuration settings that you create in the device using the configuration mode and the setup facility. If the save action fails, you lose your configuration, and it is not available during your next reload.

# Safely Power Down the Device

This section explains how to shut down the device. We recommend that before turning off all power to the device, you issue the **reload** command. Running this command ensures that, the operating system cleans up all file systems. After the reload operation is complete, the device can be powered down safely.

To power down the device safely:

#### Procedure

- **Step 1** Slip on the ESD-preventive wrist strap included in the accessory kit.
- **Step 2** Enter the **reload** command.

- **Step 3** Click the **Enter** key when prompted to confirm.
- **Step 4** Wait for the system bootstrap message before powering down the system:
- **Step 5** Remove power cables, if any, from the device:
  - For power supplies with a circuit breaker switch, position the switch to the 'Off' (O) position.
  - For power supplies with a standby switch, place the standby switch in the 'Standby' position.

After powering down the device, wait for a minimum of 30 seconds before powering it on again.

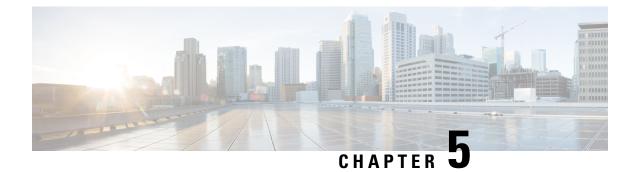

# Troubleshooting

This chapter provides information about troubleshooting issues, if any, on the device:

• Pinouts, on page 77

# **Pinouts**

The following sections describe the pinouts for the device interfaces:

# **BITS Port Pinouts**

The following table summarizes the BITS port pinouts.

| Table 16: BITS Port Pinouts |             |           |              |
|-----------------------------|-------------|-----------|--------------|
| Pin                         | Signal Name | Direction | Description  |
| 1                           | RX Ring     | Input     | Receive Ring |
| 2                           | RX Tip      | Input     | Receive Tip  |
| 3                           | _           | _         | Not used     |
| 4                           | TX Ring     | Output    | TX Ring      |
| 5                           | ТХ Тір      | Output    | ТХ Тір       |
| 6                           | _           | _         | Not used     |
| 7                           | _           | —         | Not used     |
| 8                           | —           | —         | Not used     |

## **Time-of-Day Port Pinouts**

The following table summarizes the ToD/1-PPS port pinouts.

| Pin | Signal Name | Direction       | Description           |
|-----|-------------|-----------------|-----------------------|
| 1   | RESERVED    | Output          | Do Not Connect        |
| 2   | RESERVED    | Input           | Do Not Connect        |
| 3   | 1PPS_N      | Output or Input | 1PPS RS422 signal     |
| 4   | GND         |                 | —                     |
| 5   | GND         |                 | —                     |
| 6   | 1PPS_P      | Output or Input | 1PPS RS422 signal     |
| 7   | TOD_N       | Output or Input | Time-of-Day character |
| 8   | TOD_P       | Output or Input | Time-of-Day character |

#### Table 17: RJ-45 1PPS/ToD Port Pinouts

## **Alarm Port Pinouts**

The following table summarizes the external alarm input pinouts.

Table 18: External Alarm Input Pinouts

| Pin | Signal Name | Description   |
|-----|-------------|---------------|
| 1   | ALARM0_IN   | Alarm input 0 |
| 2   | ALARM1_IN   | Alarm input 1 |
| 3   |             | No connect    |
| 4   | ALARM2_IN   | Alarm input 2 |
| 5   | ALARM3_IN   | Alarm input 3 |
| 6   |             | No connect    |
| 7   |             | No connect    |
| 8   | COMMON      | Alarm common  |

# **Management Ethernet Port Pinouts**

The following table summarizes the Management Ethernet port pinouts.

Table 19: Fan Alarm Port Pinout

| Pin | Signal Name |
|-----|-------------|
| 1   | TRP0+       |

| Pin | Signal Name |
|-----|-------------|
| 2   | TRP0-       |
| 3   | TRP1+       |
| 4   | TRP2+       |
| 5   | TRP2-       |
| 6   | TRP1-       |
| 7   | TRP3+       |
| 8   | TRP3-       |

# **USB Console Port Pinouts**

The table below summarizes the USB console port pinouts.

Table 20: Single USB Console Port Pinouts

| Pin | Signal Name | Description |
|-----|-------------|-------------|
| A1  | Vcc         | +5VDC       |
| A2  | D-          | Data -      |
| A3  | D+          | Data +      |
| A4  | Gnd         | Ground      |

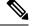

Note

• The USB console port +5VDC is input, and operates as an USB peripheral device.

## **USB Flash or MEM Port Pinouts**

The table below summarizes the USB flash or MEM port pinouts.

| Table 21: Single | USB | Flash | or MEM | Port | Pinouts |
|------------------|-----|-------|--------|------|---------|
|------------------|-----|-------|--------|------|---------|

| Pin | Signal Name | Description   |
|-----|-------------|---------------|
| A1  | Vcc         | +5VDC (500mA) |
| A2  | D-          | Data -        |
| A3  | D+          | Data +        |
| A4  | Gnd         | Ground        |

| Note | USB TYPE-A receptacle is used.                                                                       |
|------|----------------------------------------------------------------------------------------------------|
|      |                                                                                                    |
| Note | The USB flash or MEM port +5VDC is output. Cisco ASR 920 Series Aggregation Services Router provides |

## **Check Optical Fiber Specifications**

Optical fiber transmission defines two types of fiber specification:

• Single mode with three transmission types: short reach, intermediate reach, and long reach.

power for USB flash or MEM port. This port operates as a USB host device.

• Multimode with only short reach.

# **Check Alarm Conditions**

The following table summarizes the meaning of alarm conditions on the device.

#### Table 22: Alarm Conditions Summary

| Alarm Type | Alarm Meaning                                                                  |
|------------|--------------------------------------------------------------------------------|
| Critical   | Port in down state.                                                            |
|            | Environmental sensor threshold exceeded critical level (voltage, temperature). |
| Major      | Environmental sensor threshold exceeded major level (voltage, temperature).    |
| Info       | Port is administratively shut down.                                            |

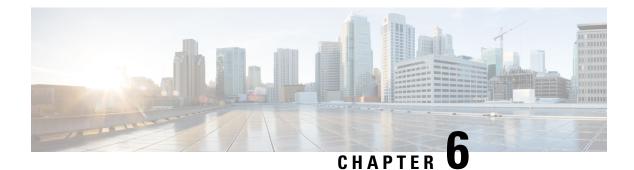

# Site Log

Use the Site Log to provide a record of actions related to installing and maintaining the router. Keep it in an accessible place near the chassis so that those who perform tasks have access to it. Use the Installation Checklist to verify the steps in the installation and maintenance of your router. Site Log entries can include the following:

- Installation progress—Make a copy of the router Installation Checklist, and insert it into the Site Log. Make entries as you complete each task.
- Upgrade, removal, and maintenance procedures—Use the Site Log as a record of ongoing router maintenance and expansion history. Each time a task is performed on the router, update the Site Log to reflect the following:
  - · Removal or replacement of interface modules
  - Configuration changes
  - Maintenance schedules and requirements
  - Maintenance procedures performed
  - Intermittent problems
  - Comments and notes

The following table shows a sample site log. Make copies of the sample, or design your own site log to meet the requirements of your site and equipment.

#### Table 23: Site Log

| Date | Description of Action Performed or Symptom Observed | Initials |
|------|-----------------------------------------------------|----------|
|      |                                                     |          |
|      |                                                     |          |
|      |                                                     |          |
|      |                                                     |          |
|      |                                                     |          |
|      |                                                     |          |
|      |                                                     |          |
|      |                                                     |          |
|      |                                                     |          |
|      |                                                     |          |
|      |                                                     |          |
|      |                                                     |          |
|      |                                                     |          |
|      |                                                     |          |
|      |                                                     |          |
|      |                                                     |          |
|      |                                                     |          |
|      |                                                     |          |
|      |                                                     |          |

Site Log

I

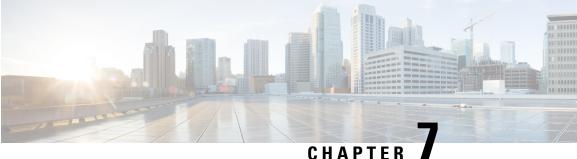

### CHAPIEK

# **Supported SFPs and PIDs**

- Supported SFPs, on page 83
- Supported PIDs, on page 84

# **Supported SFPs**

- GLC-LH-SMD
- GLC-SX-MMD
- GLC-SX-MM-RGD
- GLC-EX-SMD
- GLC-ZX-SM-RGD
- CWDM-SFP-xxxx (8 colors)
- GLC-BX-U
- GLC-BX-D
- SFP-GE-L
- SFP-GE-S
- SFP-GE-Z
- SFP-GE-T
- DWDM-SFP-xxxx (40 wavelengths)
- SFP-10G-SR
- SFP-10G-LR
- SFP-10G-ER
- SFP-10G-ZR
- SFP-10G-SR-X
- SFP-10G-LR-X
- GLC-FE-100FX
- GLC-FE-100FX-RGD
- GLC-FE-100EX
- GLC-FE-100ZX
- GLC-FE-100LX
- GLC-FE-100LX-RGD
- GLC-FE-100BX-U
- GLC-FE-100BX-D
- GLC-LH-LMM-TI

- GLC-ZX-LMM-TI
- GLC-BX40-U-I
- GLC-BX40-D-I
- GLC-BX40-DA-I
- GLC-BX80-U-I
- GLC-BX80-D-I
- SFP-10G-BXD-I
- SFP-10G-BXU-I
- SFP-10G-BX40D-I
- SFP-10G-BX40U-I
- CWDM-SFP10G-1470
- CWDM-SFP10G-1490
- CWDM-SFP10G-1510
- CWDM-SFP10G-1530
- CWDM-SFP10G-1550
- CWDM-SFP10G-1570
- CWDM-SFP10G-1590
- CWDM-SFP10G-1610

# **Supported PIDs**

| PID              | Description                                                 |
|------------------|-------------------------------------------------------------|
| ASR920-S-M=      | ASR 920 Metro Access Services Paper PAK                     |
| ASR920-S-I=      | ASR 920 Metro IP Access Services Paper PAK                  |
| ASR920-S-A=      | ASR 920 Advanced Metro IP Access Services Paper PAK         |
| ASR920-ATM=      | ASR 920 ATM License Paper PAK                               |
| ASR920-1588      | ASR 920 IEEE 1588-2008 BC/MC License Paper PAK              |
| ASR920-1588=     | ASR 920 IEEE 1588-2008 BC/MC License Paper PAK              |
| ASR920-1G-6=     | Cisco ASR920 Series - 6 ports GE license Paper PAK          |
| ASR920-1G-12     | Cisco ASR920 Series - 12 ports GE license Paper PAK         |
| ASR920-1G-12=    | Cisco ASR920 Series - 12 ports GE license Paper PAK         |
| ASR920-10G-2=    | Cisco ASR920 Series - 2 ports 10GE license Paper PAK        |
| ASR920-12G-2-10G | Cisco ASR920 Series - 12 ports 1GE and 2 ports 10GE license |
| ASR920-SHELL=    | ASR 920 Shell Access Paper PAK                              |
| ASR920-S-I-A=    | ASR 920 Metro IP to Advanced Metro IP Access Paper PAK      |
| ASR920-S-M-I=    | ASR 920 Metro Access to Metro IP Access Paper PAK           |

| PID                 | Description                                                 |
|---------------------|-------------------------------------------------------------|
| ASR920-S-M-A=       | ASR 920 Metro Access to Advanced Metro IP Access Paper PAK  |
| L-ASR920-S-M=       | ASR 920 Metro Access Services E-Delivery PAK                |
| L-ASR920-S-I=       | ASR 920 Metro IP Access Services E-Delivery PAK             |
| L-ASR920-S-A=       | ASR 920 Advanced Metro IP Access Services E-Delivery PAK    |
| L-ASR920-ATM=       | ASR 920 ATM License E-Delivery PAK                          |
| L-ASR920-1588=      | ASR 920 IEEE 1588-2008 BC/MC License E-Delivery PAK         |
| L-ASR920-SHELL=     | ASR 920 Shell Access E-Delivery                             |
| L-ASR920-S-M-A=     | ASR 920 Metro Access to Adv Metro IP Access E-Delivery PAK  |
| L-ASR920-S-I-A=     | ASR 920 Metro IP to Advanced Metro IP Access E-Delivery PAK |
| L-ASR920-S-M-I=     | ASR 920 Metro Access to Metro IP Access E-Delivery PAK      |
| L-ASR920-1G-6=      | Cisco ASR920 Series - 6 ports GE license E-Delivery PAK     |
| L-ASR920-1G-12=     | Cisco ASR920 Series - 12 ports GE license E-Delivery PAK    |
| L-ASR920-10G-2=     | Cisco ASR920 Series - 2 ports 10GE license E-Delivery PAK   |
| Power Supply Cables |                                                             |
| CAB-AC-SA           | Power Cord - South Africa, 16/10A,250V,1830mm, -40C to +85C |
| CAB-AC-ARG          | Power Cord - Argentina, 10A,250V,2500mm, -40C to +85C       |
| CAB-AC-ISR          | Power Cord - Israel, 16/10A,250V,2500mm, -40C to +85C       |
| CAB-AC-TAI          | Power Cord - Taiwan, 15/10A,125V,2500mm, -40C to +85C       |
| CAB-AC-CHI          | Power Cord - China, 10A,250V,2500mm, -40C to +85C           |
| CAB-AC-KOR          | Power Cord - Korea, 16/10A,125V,2500mm, -40C to +85C        |
| CAB-AC-EUR          | Power Cord - Europe, 16/10A,250V, 2500mm, -40C to +85C      |
| CAB-AC-ITL          | Power Cord - Italy, 10A,250V, 2500mm, -40C to +85C          |
| CAB-AC-UK           | Power Cord - UK, 13/10A, 250V, 2500mm, -40C to +85C         |
| CAB-AC-AUS          | Power Cord - Australia, 10A,250V,2500mm, -40C to +85C       |
| CAB-AC-US           | Power Cord - US, 15A,125V,2500mm,-40C to +85C               |
| CAB-AC-BRA          | Power Cord - Brazil, 10A,250V,2500mm, -40C to +85C          |
| CAB-AC-IND          | Power Cord - India, 16/10A,250V,2500mm, -40C to +85C        |
| CAB-AC-SUI          | Power Cord - Swiss, 10A,250V,2500mm, -40C to +85C           |

#### Table 24: Supported PIDs—Default Accessory Kit

| PID                          | Description                                      |
|------------------------------|--------------------------------------------------|
| A900-CONS-KIT-U              | USB Console Kit, USB-to-USB cable                |
| A920-CONS-KIT-S              | Serial Console Kit, USB-to-RJ45 cable            |
| A920-RCKMT-ETSI <sup>2</sup> | Rack Mount for ETSI for ASR-920-12CZ-A/D         |
| A920-RCKMT-19                | Rack Mount for 19-inch rack for ASR-920-12CZ-A/D |
| A920-RCKMT-23                | Rack Mount for 23-inch rack for ASR-920-12CZ-A/D |
| A920-RCKMT-C-ETSI            | Rack Mount for ETSI for ASR-920-4SZ-A/D          |
| A920-RCKMT-C-19              | Rack Mount for 19-inch rack for ASR-920-4SZ-A/D  |
| A920-RCKMT-C-23              | Rack Mount for 23-inch rack for ASR-920-4SZ-A/D  |
| A920-CBL-BRKT                | Cable brackets                                   |
| A920-CBL-BRKT-E              | Cable brackets for ETSI                          |

 $^{2}~$  Grounding Lug will be included with the rack mount by default

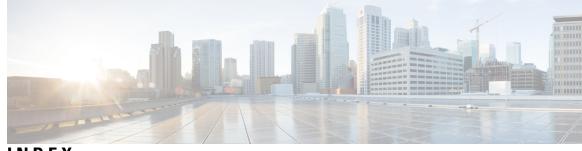

### INDEX

### A

airflow **28** chassis clearance **28** altitude **22** 

### C

chassis 24, 28 ground connection description 24 preventing overheating 28 coaxial cable 25 commands 28, 75 show environment 28 show running-config 75 show startup-config 75 configuring 74–75 global parameters 74 reviewing changes 75 console port 73

### Ε

electrical wiring requirements 24

### G

global parameters, configuring 74

### Η

humidity 22

### I

installation 68 starting the router 68 installing 31 lifting chassis 31 IP, device address 73

### L log

og **81** site **81** 

#### Μ

modifications to configuration, reviewing **75** 

#### Ρ

power lines (warning) 17 power supplies (warning) 17 procedures 68 starting the router 68

#### R

restricted access (warning) reviewing changes to configuration RJ-45 connectors RS-232 asynchronous data

#### S

sample configurations, global parameters 74 show commands 75 show running-config 75 show startup-config 75 show environment command 28 site 81 log 81 site requirements, rack-mounting 27 startup system 68

### T

terminal server connections 73

INDEX